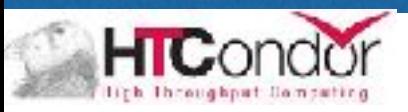

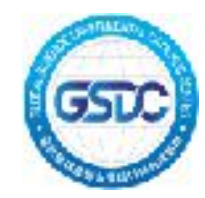

#### 분산 처리 시스템 입문

#### 한국과학기술정보연구원 대용량데이터허브실

배상욱

2016.12.27.<화>

2016.12.27 2016 GSDC School of Data Computing

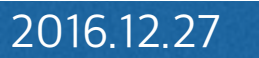

#### **Contents**

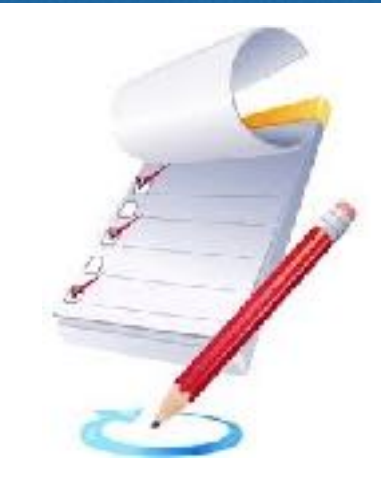

- **•** 분산처리 시스템 소개
- **• HTCondor** 소개
- **• HTCondor** 설치 및 설정
- **• Simple Example**

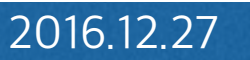

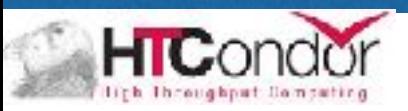

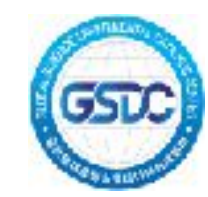

### 분산처리 시스템 소개

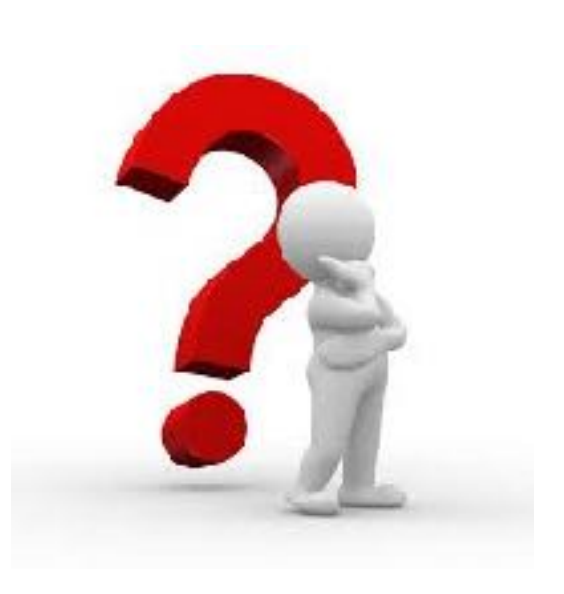

2016.12.27 2016 GSDC School of Data Computing

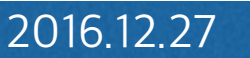

## **분산처리 시스템 개념**

- **•** 개념
	- **-** 여러대의 컴퓨터를 통신 회선으로 연결하여 하나의 작업을 처 리하는 방식
- **•** 구성 이점
	- **-** 자원공유
	- **-** 연산속도 향상
	- **-** 신뢰성 향상

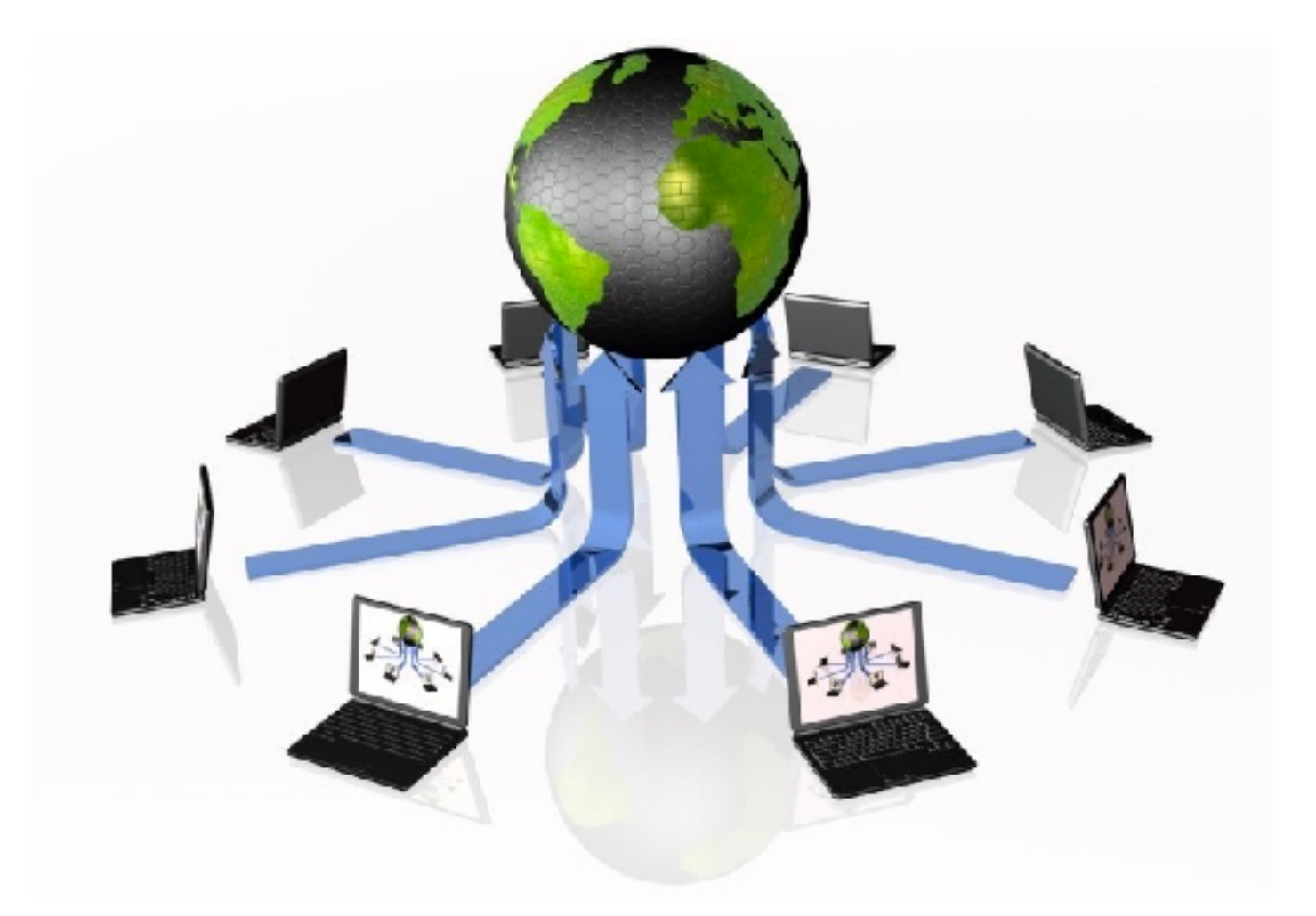

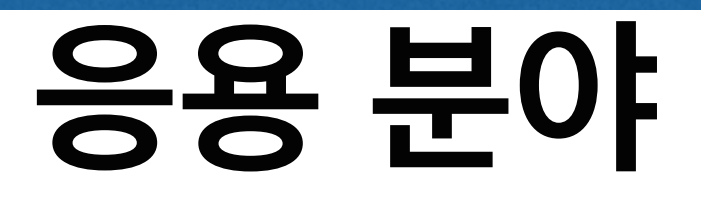

- **•** 기초 연구 실험 분야
- **•** 사회기반시설**,** 안전 분석 분야
- **•** 고부가가치 데이터 분석 분야
- **•** 의료**,** 생명 데이터 분석 분야
- 

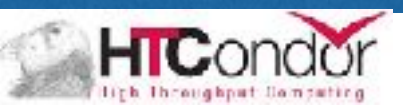

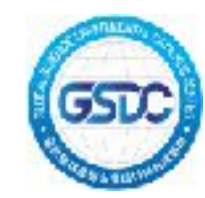

#### HTCondor 소개

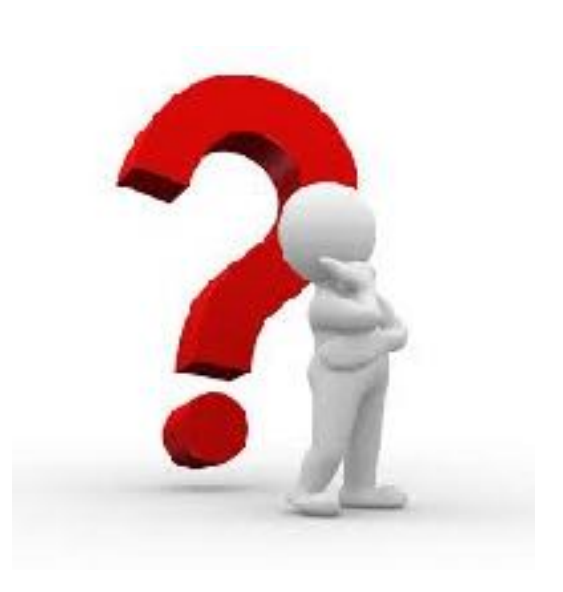

2016.12.27 2016 GSDC School of Data Computing

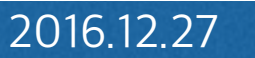

## **HTCondor 개념**

- **•** 개념
	- 컴퓨팅을 필요로 하는 작업들을 분산시켜 병렬처리 하기 위한 소프트웨어 프레임워 크
	- Wisconsin-Madison 대학의 HTCondor 팀에 의하여 개발되었고 현재 Apache 라이선스 2.0하에 오픈 소스 형태로 배포
	- 1988년에 처음으로 제안 되었으며, 지난 28년 간 지속적으로 기능 추가 및 버그 수정 과정을 수행
- 특징
	- 호환성 : C 프로그래밍 된 오픈소스로, 다른 프로그램에 비하여 높은 호환성
	- 성능 : Job ClassAd에 해당 작업 실행에 필요한 자원량을 명시하여 최대한 작업들을 균 등 분배
	- 다양한 기능 : flocking, checkpoint

## **HTCondor 개념**

- **•** 동작과정
	- 작업(job)을 submit 노드에 제출
	- HTCondor 가 모든 컴퓨팅 및 작업(job)을 고려하여 적절하게 스케줄링

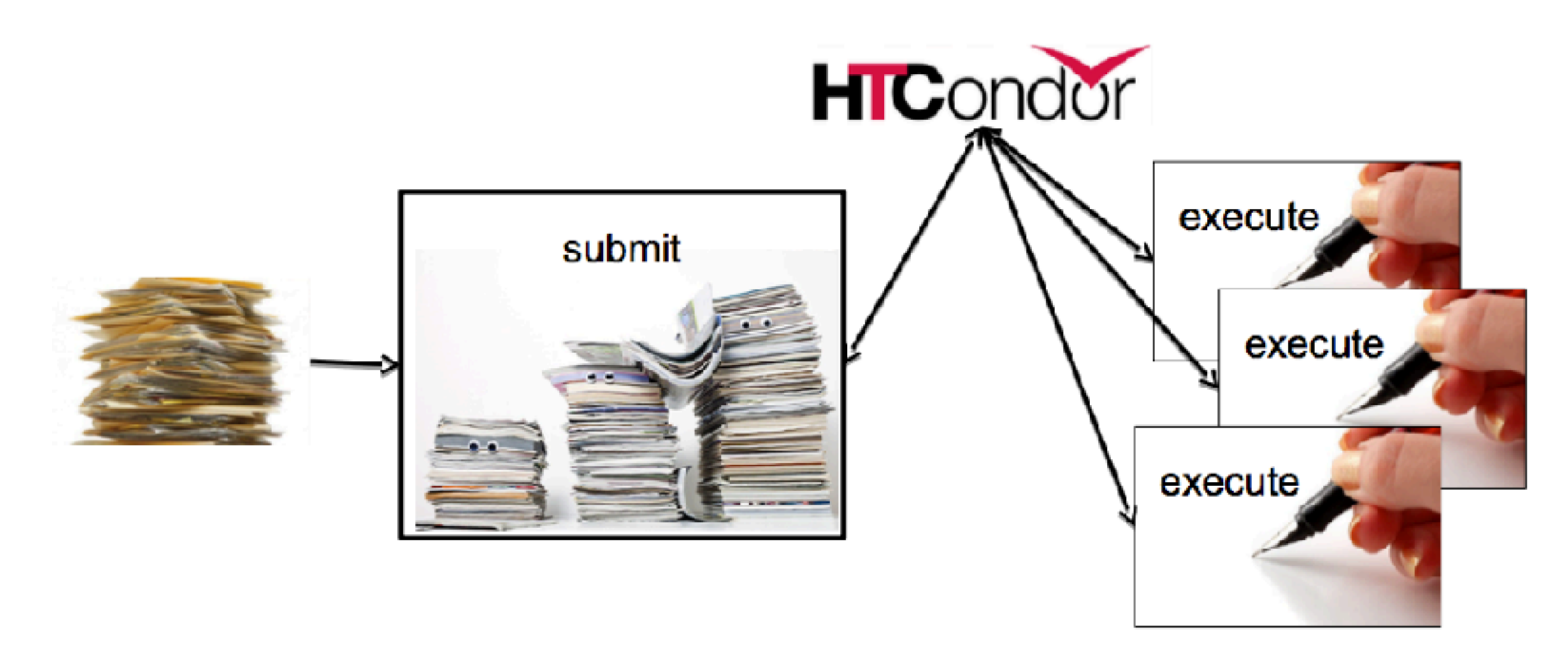

출처 : AN INTRODUCTION TO Using HTCondor -Christina Koch (Condor Week 2016)

**• ClassAD**

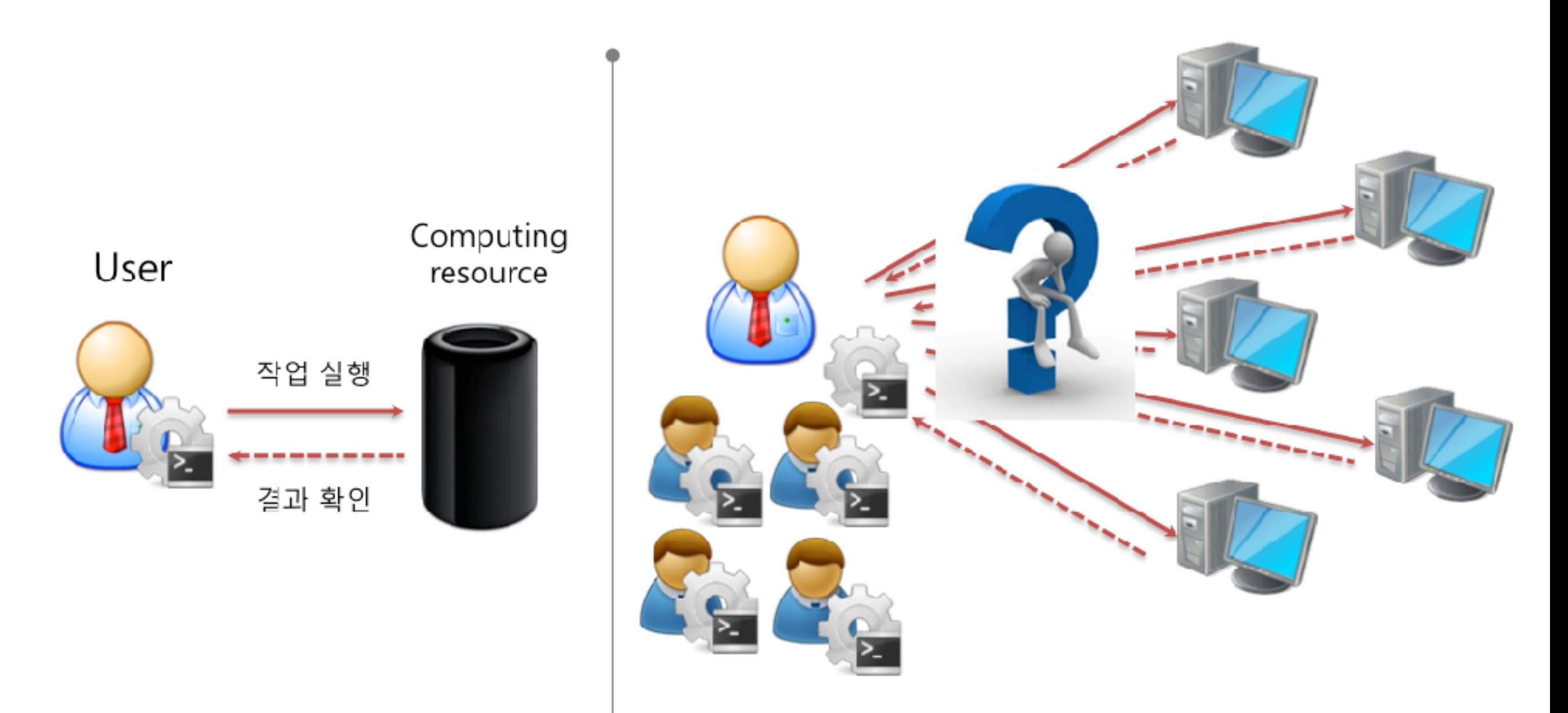

- **• ClassAD (Classified Advertisements)**
	- Condor에서 사용하는 유연하고 표현성 높은 언어 (자원 요청, 자원제공 등)
		- Job ClassAD, Machine ClassAD 정보를 표현

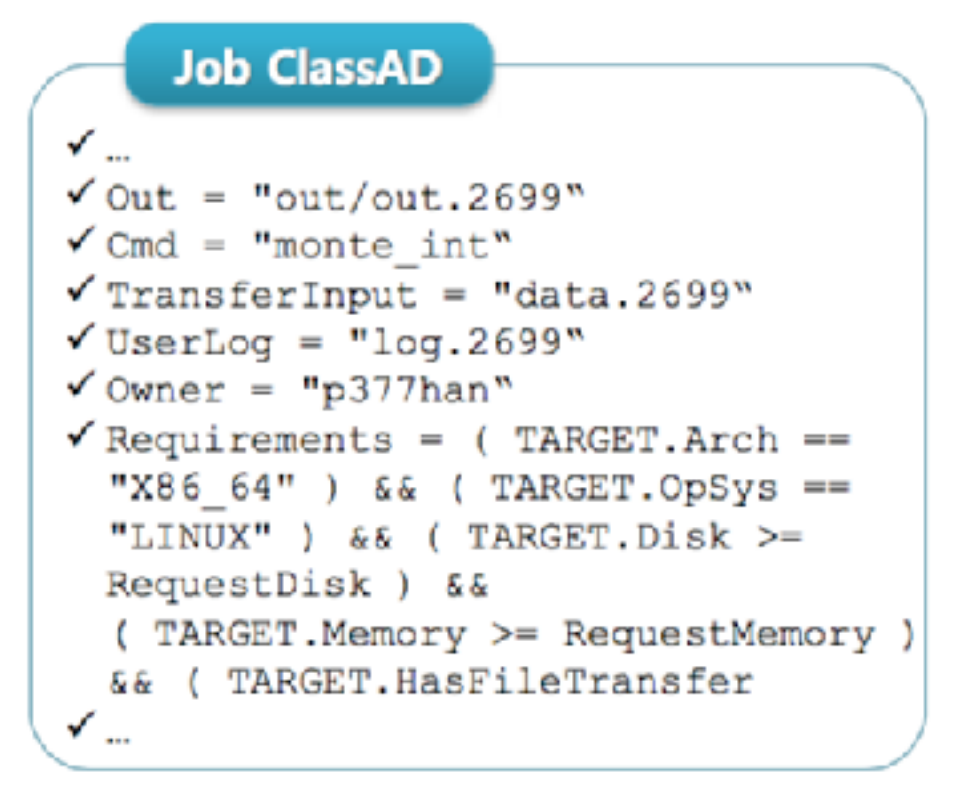

#### **Machine ClassAD**  $\checkmark$  Machine = "glory254.plsi.or.kr"

- $\checkmark$  OpSysAndVer = "CentOS5"
- $\checkmark$  JavaVersion = "1.4.2"  $\checkmark$  CondorVersion = "\$CondorVersion:
- 7.8.8 Mar 20 2013 BuildID: 110288 S#
- $\checkmark$  HardwareAddress = "00:1b:24:78:37:65"
- $\checkmark$  COLLECTOR HOST STRING = "glorymg01.plsi.or.kr"
- √ SubnetMask = "255.255.255.0"

✔…

✓

- **• Matchmaking**
	- matchmaker는 job ClassAds와 machine ClassAd를 match 시킴

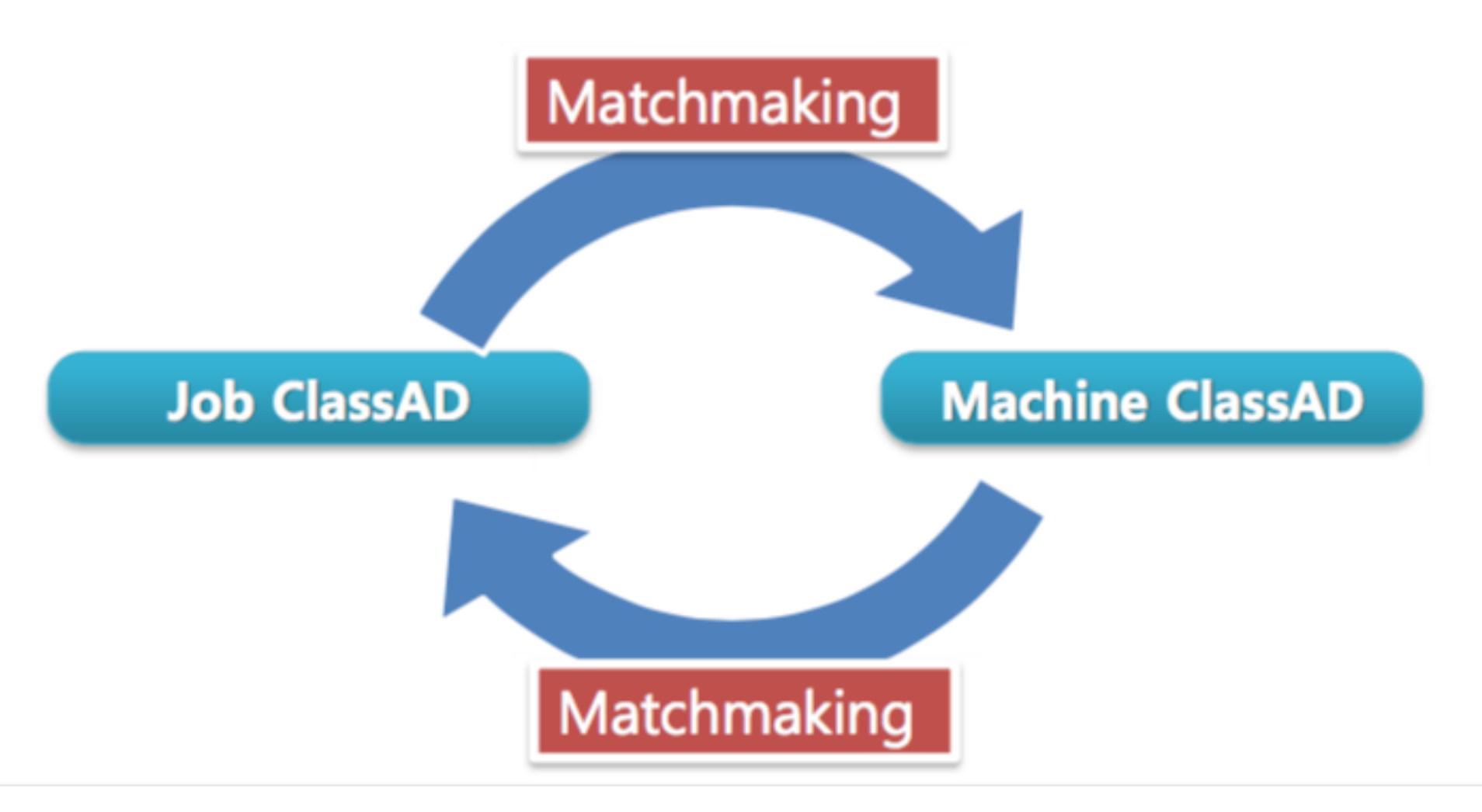

**• Check Point**

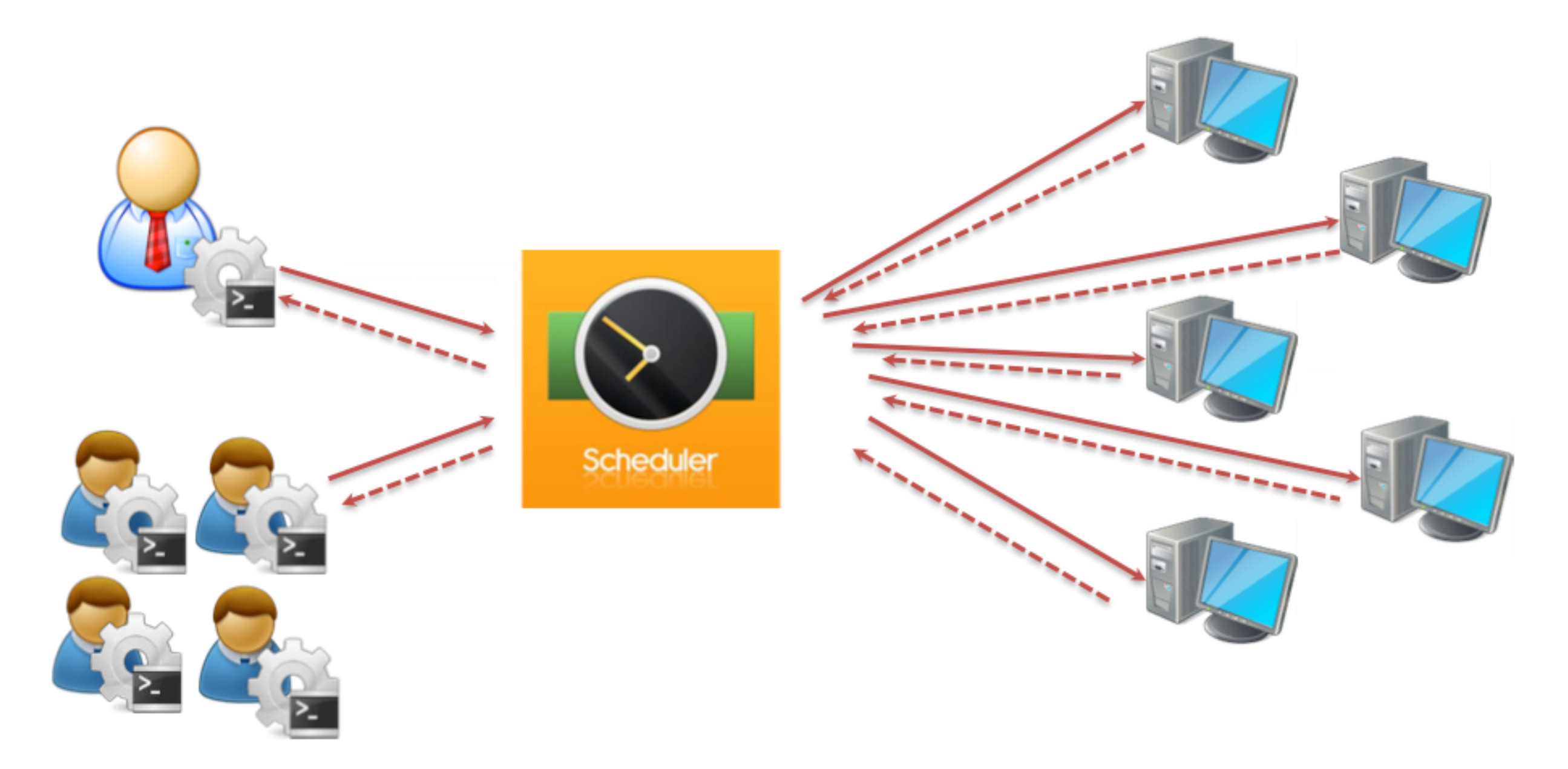

- **• Flucking**
	- HTCondor의 장점 중 하나
	- 클러스터 간 작업 연동 기능
	- ex> A.condor 라는 HTCondor pool과 B.condor라는 HTCondor pool 이 존재할 경우 A에 작업을 제출했더라 도 B에 자원이 남아 있을 경우 B로 작업이 전달되어 작 업을 실행

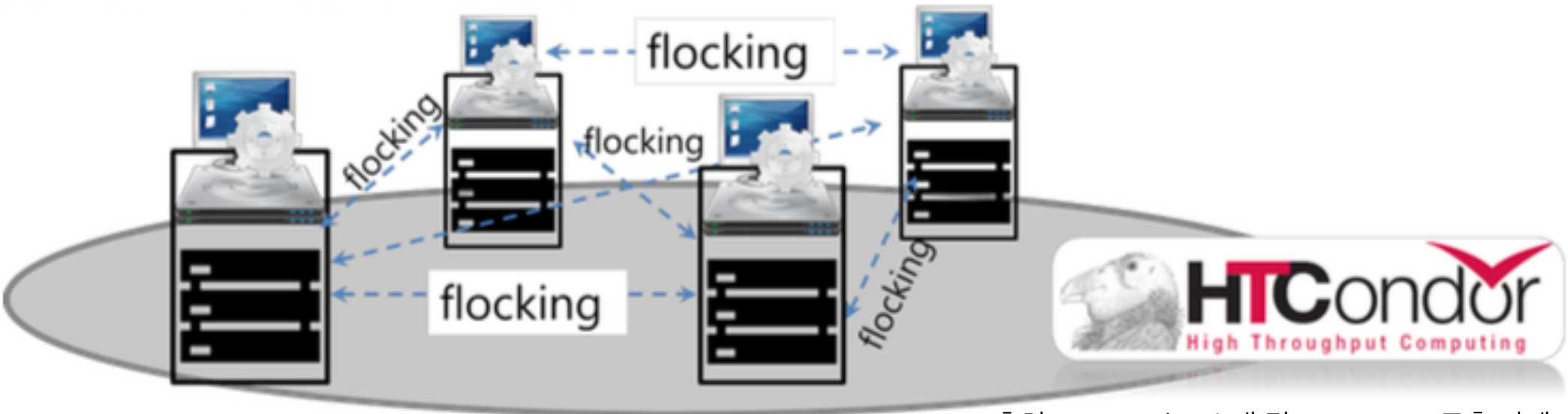

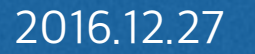

## **용어 설명**

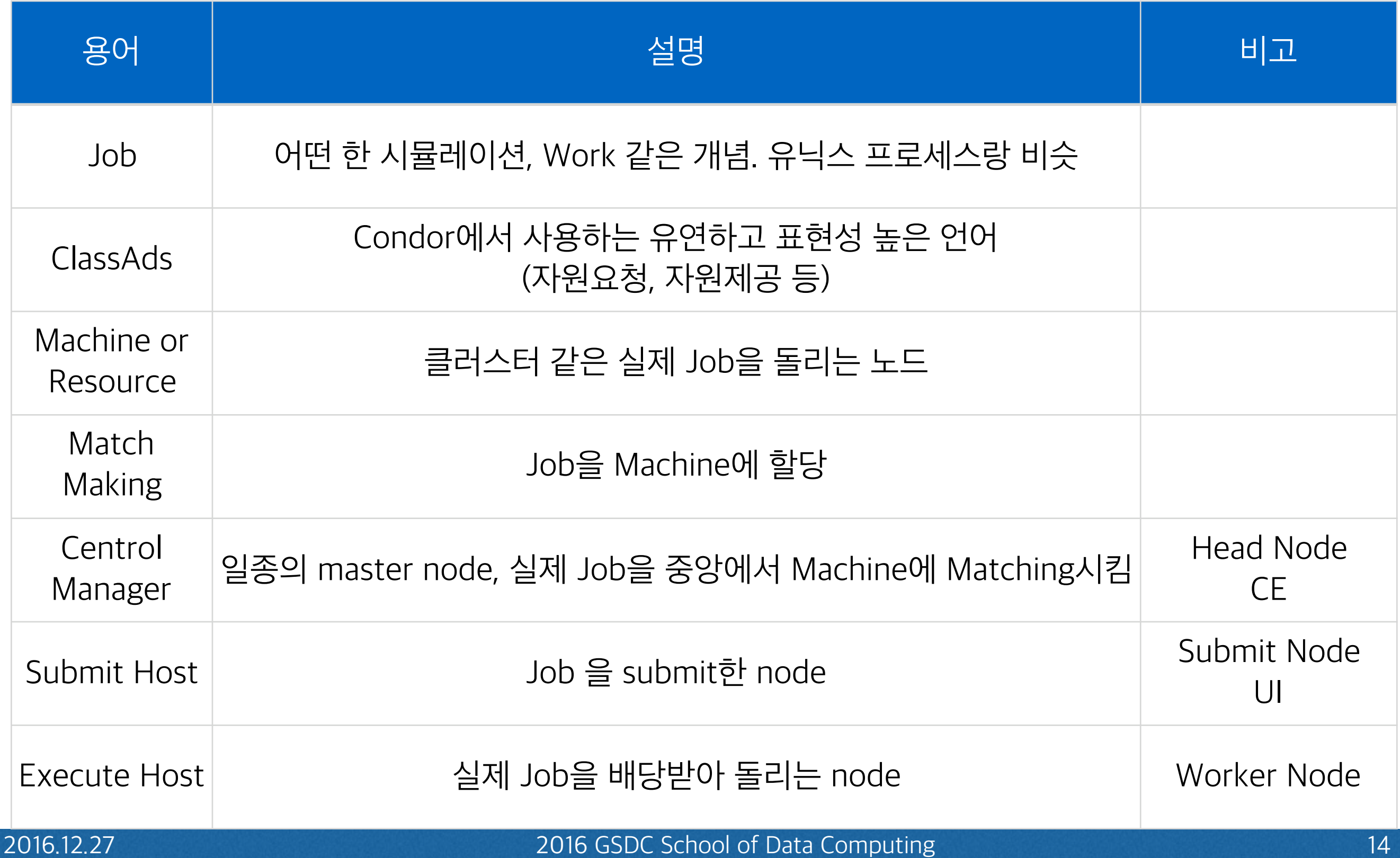

**• Condor Daemon Layout**

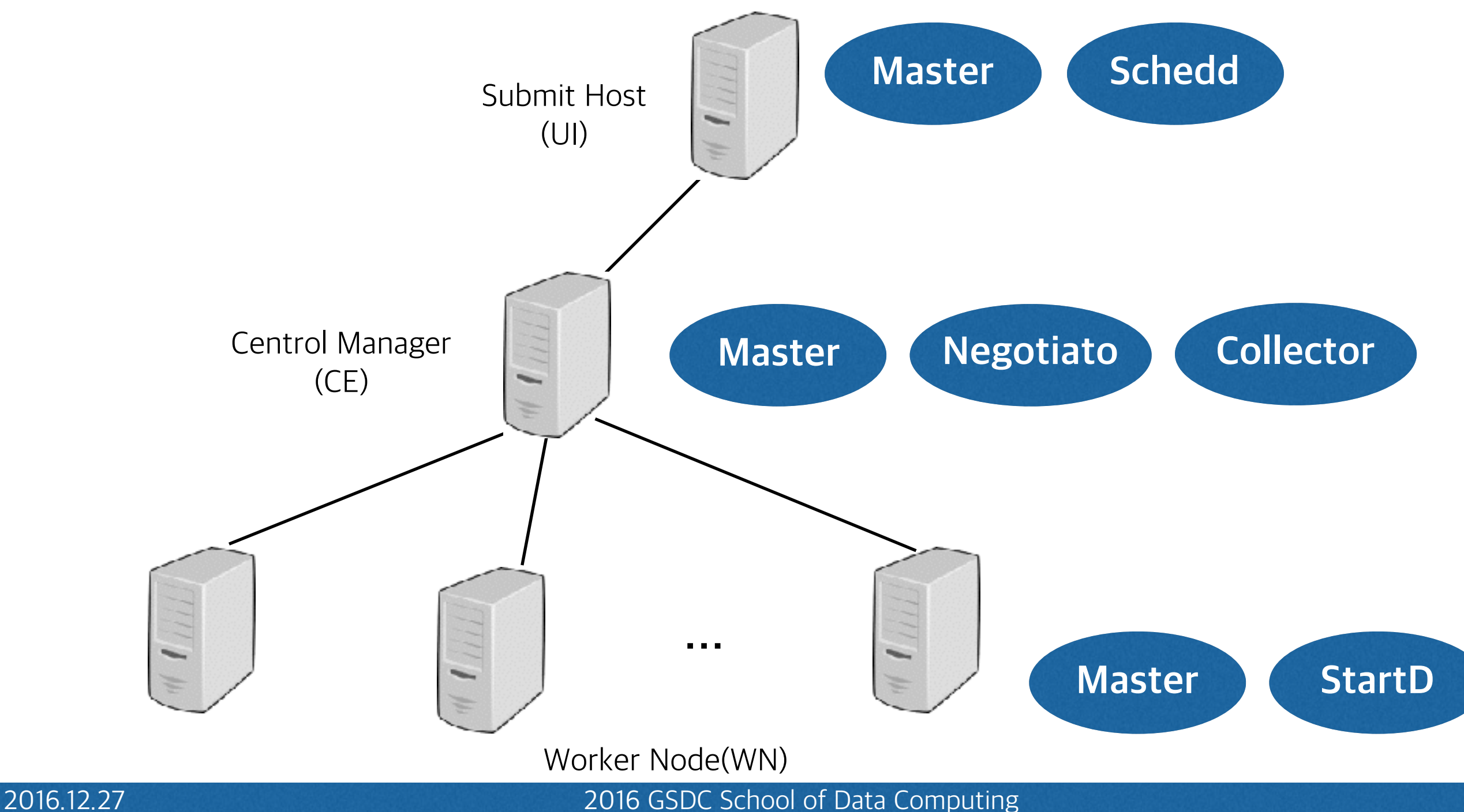

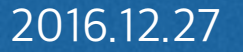

- **• condor\_master**
	- 기본적인 Daemon

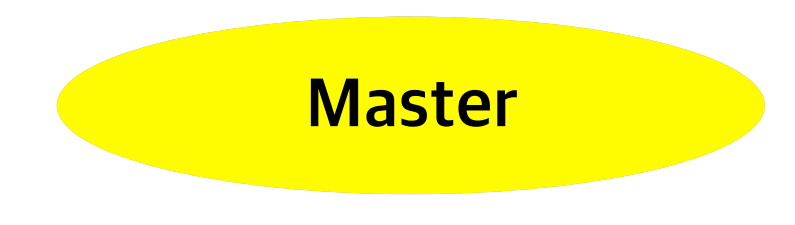

- 모든 Condor Daemon의 시작
- 문제가 있거나 daemon의 종료가 있을 경우, 데몬을 재 시작하고, 관리자에게 email을 전송

- **• condor\_startd**
	- Job의 시작, 중지, 재시작
	- 실제 작업 수행
- **• condor\_schedd**
	- User command를 수행
		- $\checkmark$  ex > condor\_submit, condor\_rm, condor\_q  $\frac{1}{\circ}$

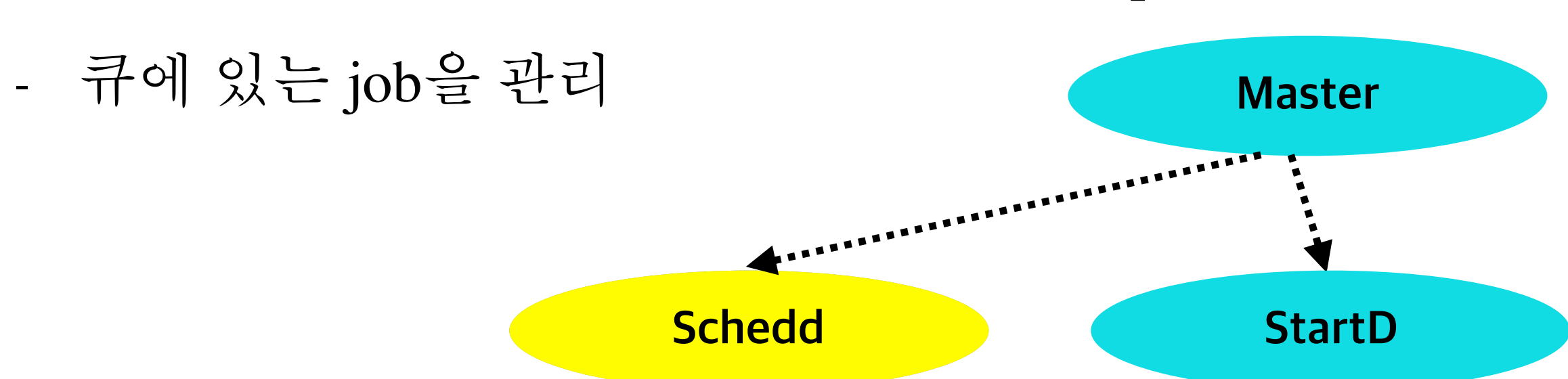

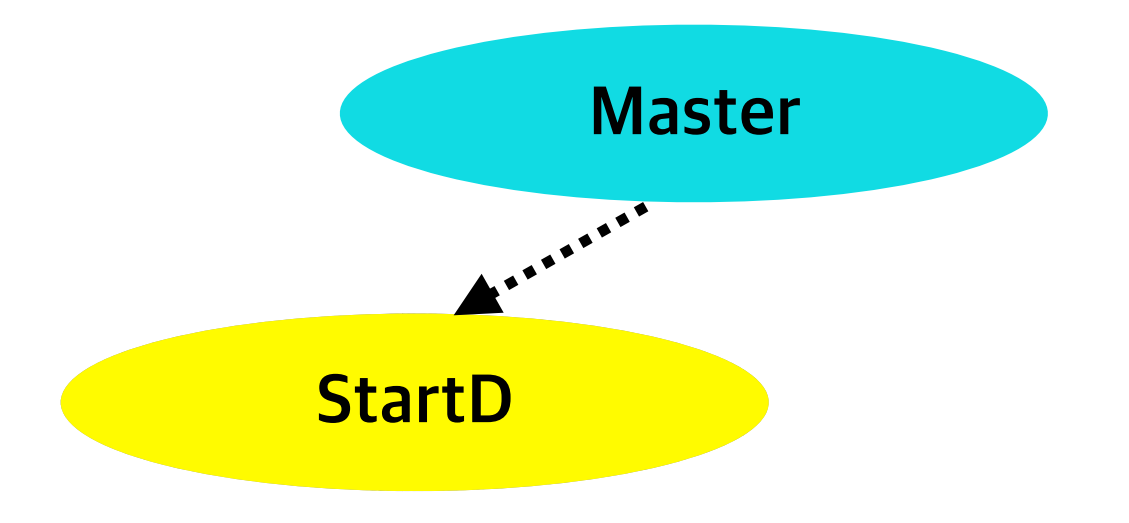

- **• condor\_collector**
	- 모든 다른 condor daemon 으로 부터 정보 수집
	- 주기적으로 "ClassAD"를 collector에게 전송
	- Services queries for information:
		- ✓ Queries from other Condor daemons
		- ✓ Queries from users (condor\_status)

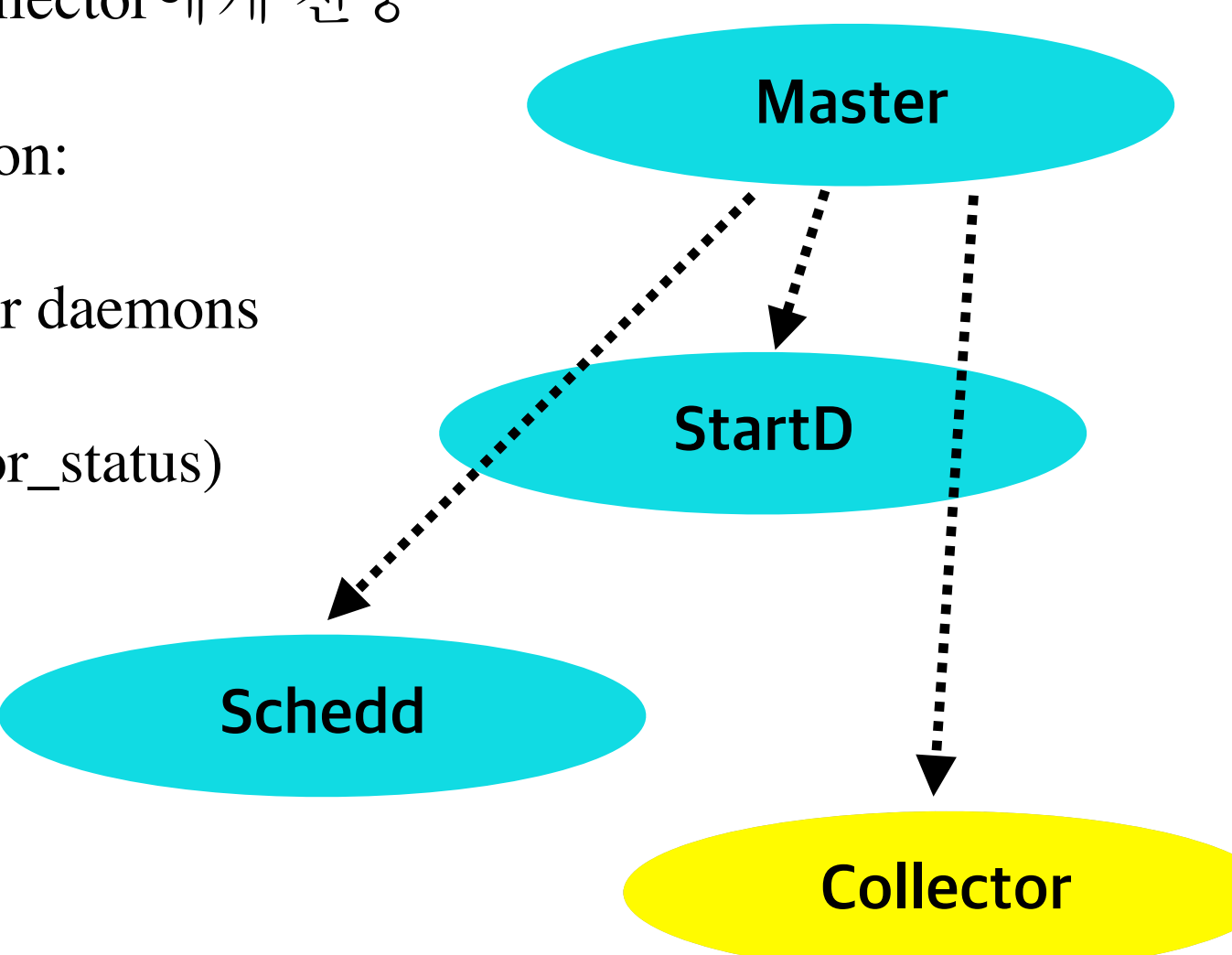

- **• condor\_negotiator**
	- condor에서 "matchmaking"을 수행
	- collector로 부터 사용가능한 상태의 머신 정보를 수신
	- 복수의 job에 대한 적절한 분배

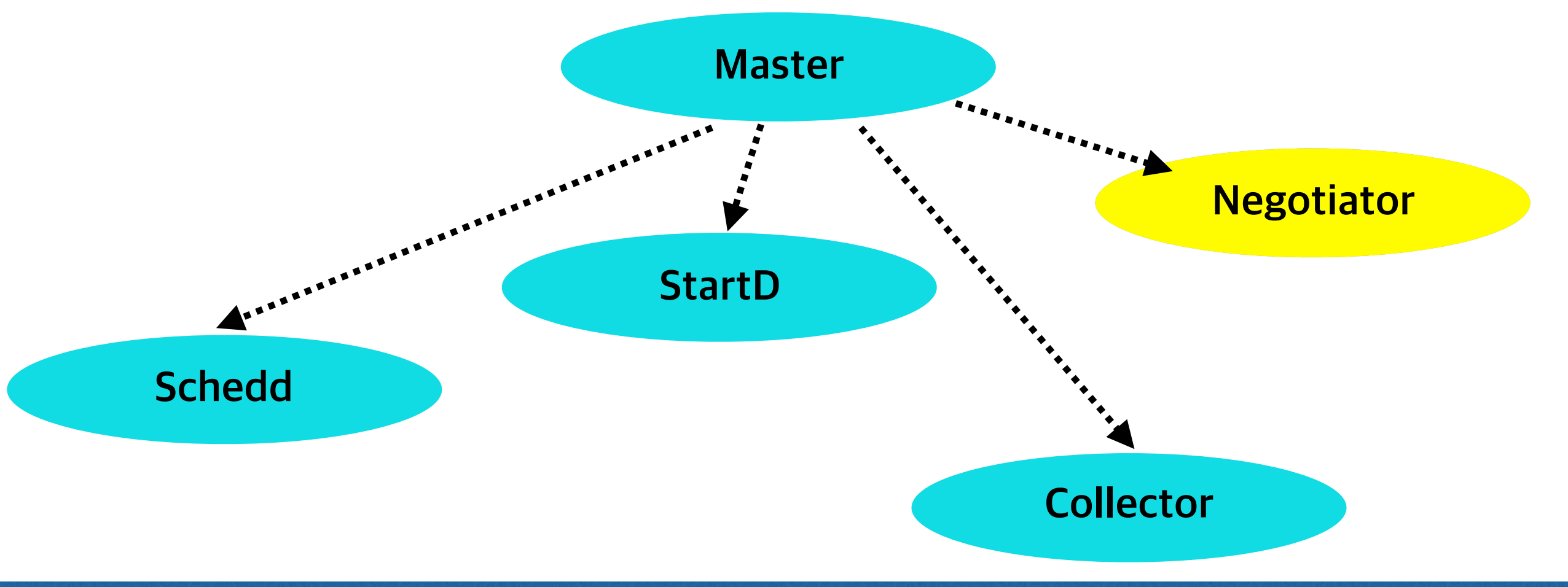

#### **HTCondor 설정**

- **• /etc/condor/condor\_config**
- **•** 일반적인 설정
	- /etc/condor/config.d/cluster.conf
		- ✓ HTCondor 환경을 구성하기 위한 기본적인 설정
		- $\checkmark$  ex> Master Name, Domain Name  $\frac{E}{\delta}$
- **•** 데몬 설정
	- /etc/condor/config.d/local.conf
		- ✓ 환경 구성에 따른 노드별 데몬 설정
		- ✓ ex> MASTER, COLLECTOR, NEGOTIATOR, SCHEDD

#### **HTCondor 설정**

#### • 일반적인 설정(**cluster.conf**)<br># The following should be your cluster domain. This is an arbitrary string used by Condor, not necessarily matching your IP domain

- $\overline{2}$  $UID$  DOMAIN = yourdomain.org
- # Human readable name for your Condor pool 3
- COLLECTOR NAME = "OSG Cluster Condor at \$(UID DOMAIN)" 4
- # A shared file system (NFS), e.g. job dir, is assumed if the name is the same 5
- FILESYSTEM DOMAIN = \$(UID DOMAIN) 6
- # Here you have to use your network domain, or any comma separated list of hostnames and IP addresses including all your 7
- # condor hosts. \* can be used as wildcard 8
- 9  $ALLOW_WRITE = *.$ yourdomain.org
- ALLOW READ =  $*$ . yourdomain.org 10
- CONDOR ADMIN = root@\$(FULL HOSTNAME)  $11$
- $12<sup>2</sup>$ # The following should be the full name of the head node (Condor central manager)
- $COMDOR_HOST = gc-hn.your domain.org$  $13<sup>°</sup>$
- # Port range should be opened in the firewall (can be different on different machines) 14
- 15 # This 9000-9999 is coherent with the iptables configuration in the Firewall documentation
- $16<sup>°</sup>$  $IN_HIGHPORT = 9999$
- IN LOWPORT =  $9000$ 17
- # This is to enforce password authentication 18
- SEC DAEMON AUTHENTICATION = required 19
- SEC\_DAEMON\_AUTHENTICATION\_METHODS = password 20
- SEC CLIENT AUTHENTICATION METHODS = password, fs, qsi  $21$
- SEC\_PASSWORD\_FILE = /var/lib/condor/condor\_credential 22
- ALLOW DAEMON = condor pool@\*  $23<sub>1</sub>$
- ## Scheduling parameters for the startd 24
- TRUST UID DOMAIN = TRUE 25
- # start as available and do not suspend, preempt or kill 26
- START = TRUE 27
- $SUBPEND = FALSE$ 28
- 29 **PREEMPT = FALSE**
- 30  $KILL = FALSE$
- # In this setup we use the config directory instead of the local config  $31$
- 32 REQUIRE LOCAL CONFIG FILE = False

#### **HTCondor 설정**

- **•** 데몬 설정**(local.conf)**
	- ex1> DAEMON\_LIST = MASTER, COLLECTOR, NEGOTIATOR
	- ex2> DAEMON\_LIST = MASTER, SCHEDD
	- ex3> DAEMON\_LIST = MASTER, STARTD

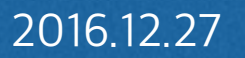

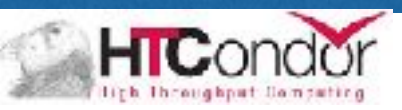

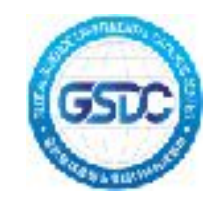

## HTCondor 설치 및 설정

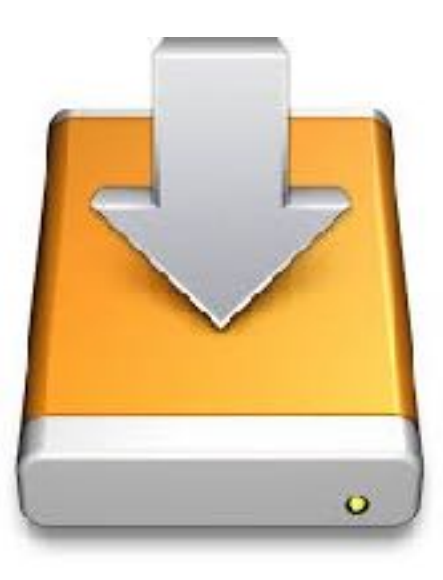

2016.12.27 2016 GSDC School of Data Computing

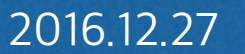

## **구성 환경**

**•** 노드 정보

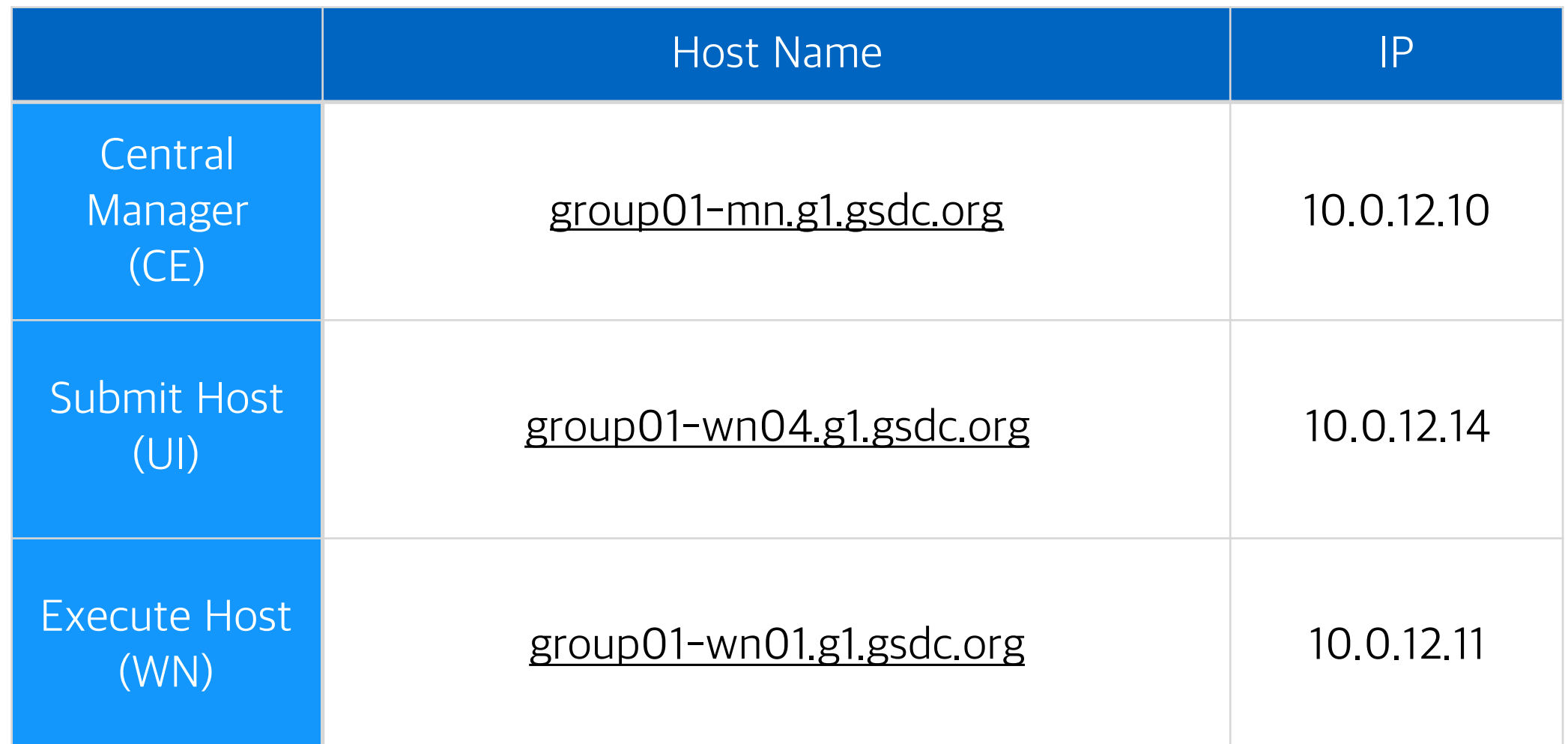

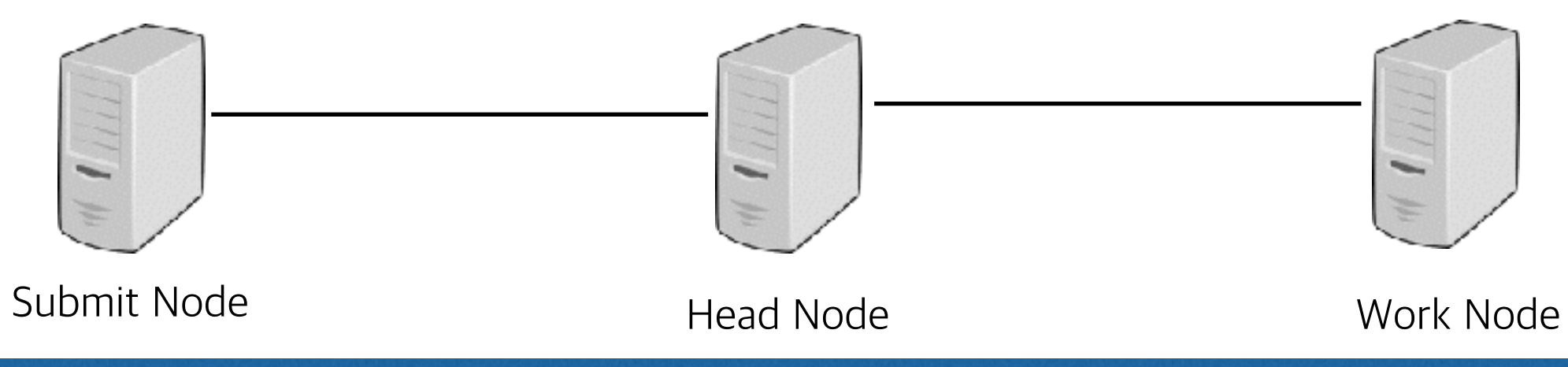

#### **HTCondor 설치 및 설정 과정**

- **•** 설치 환경 확인
- **• HTCondor** 설치
- **• HTCondor** 설정
- **•** 기타 설정
	- 방화벽, SELINUX
- **•** 서비스 시작
- **•** 계정 생성
- **•** 테스트

### **설치 #1**

- **•** 버전 확인
	- #cat /etc/redhat-release

[wookie@group01-mn simple\_job]\$ cat /etc/redhat-release Scientific Linux release 7.2 (Nitrogen) [wookie@group01-mn simple\_job]\$

- **•** 설치 준비
	- [wget http://research.cs.wisc.edu/htcondor/yum/repo.d/](http://research.cs.wisc.edu/htcondor/yum/repo.d/htcondor-stable-rhel7.repo) [htcondor-stable-rhel7.repo](http://research.cs.wisc.edu/htcondor/yum/repo.d/htcondor-stable-rhel7.repo)

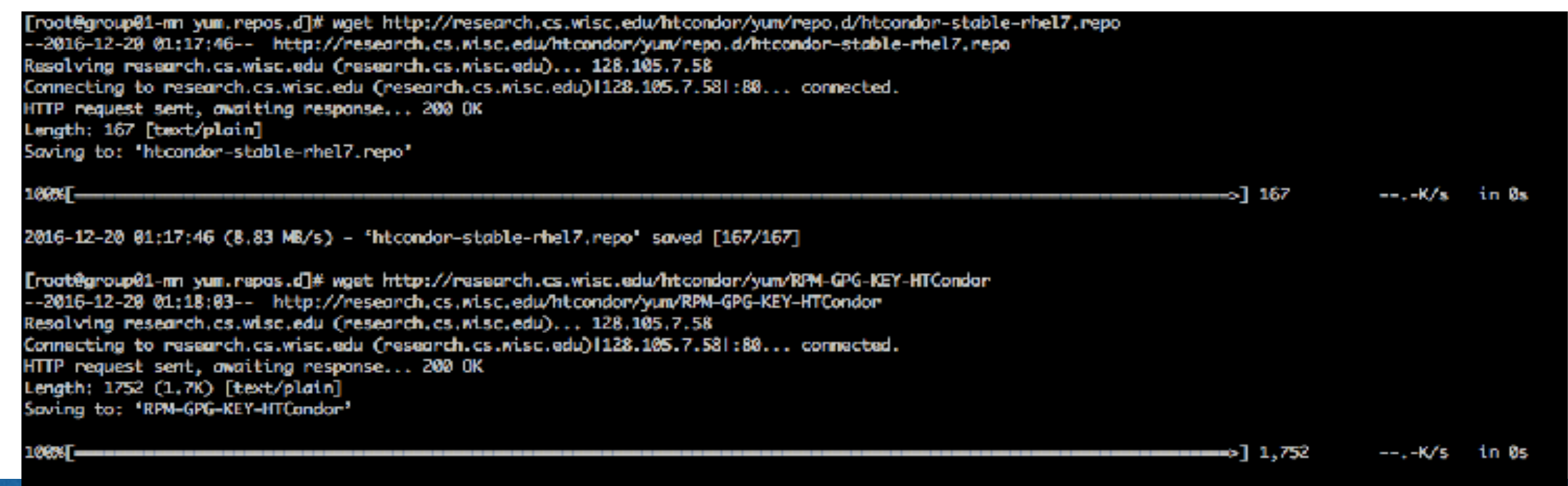

## **설치 #2**

**•** 설치

#### #sudo yum install condor.x86\_64

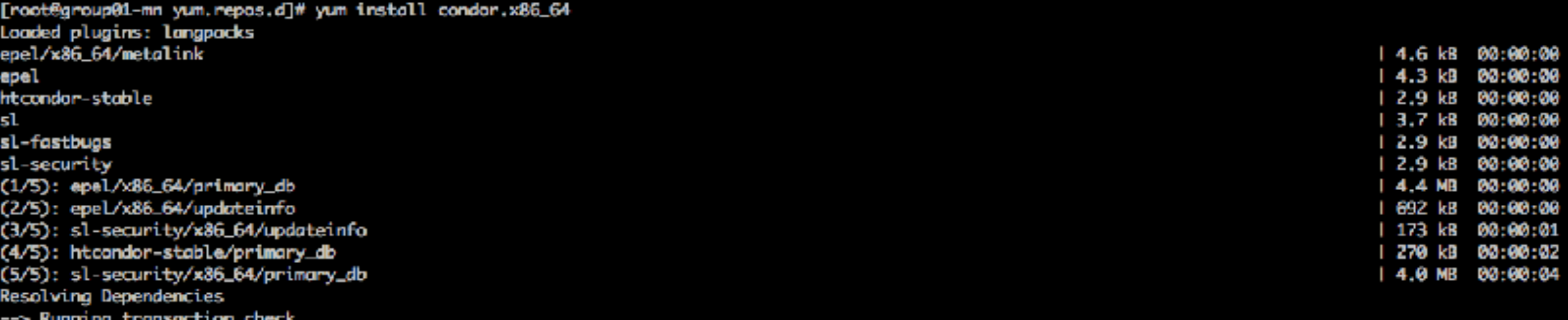

**…**

#### Installed:

condor.x86\_64 0:8.4.10-1.el7

#### Dependency Installed:

condor-classads.x86\_64 0:8.4.10-1.el7 perl-Archive-Tar.noarch 0:1.92-2.el7 perl-Data-Dumper.x86\_64 0:2.145-3.el7 perl-Package-Constants.noarch 1:0.02-286.el7

Complete! 2016 [root@group01-mn yum.repos.d]# condor-external-libs.x86\_64 0:8.4.10-1.el7 perl-Compress-Raw-Bzip2.x86\_64 0:2.061-3.el7 perl-I0-Compress.noarch 0:2.061-2.el7 ssmtp.x86\_64 0:2.64-14.el7

condor-procd.x86\_64 0:8.4.10-1.el7 perl-Compress-Raw-Zlib.x86\_64 1:2.061-4.el7 perl-I0-Zlib.noarch 1:1.10-286.el7

# **기본적인 설정 내용**

- **•** 일반적인 설정
	- /etc/condor/config.d/cluster.conf
		- ✓ HTCondor 환경을 구성하기 위한 기본적인 설정
		- $\checkmark$  ex> Master Name, Domain Name  $\frac{E}{\delta}$

- **•** 데몬 설정
	- /etc/condor/config.d/local.conf
		- ✓ 환경 구성에 따른 노드별 데몬 설정
		- ✓ ex> MASTER, COLLECTOR, NEGOTIATOR, SCHEDD

## **일반적인 설정**

#### **• #sudo vim /etc/condor/config.d/cluster.conf**

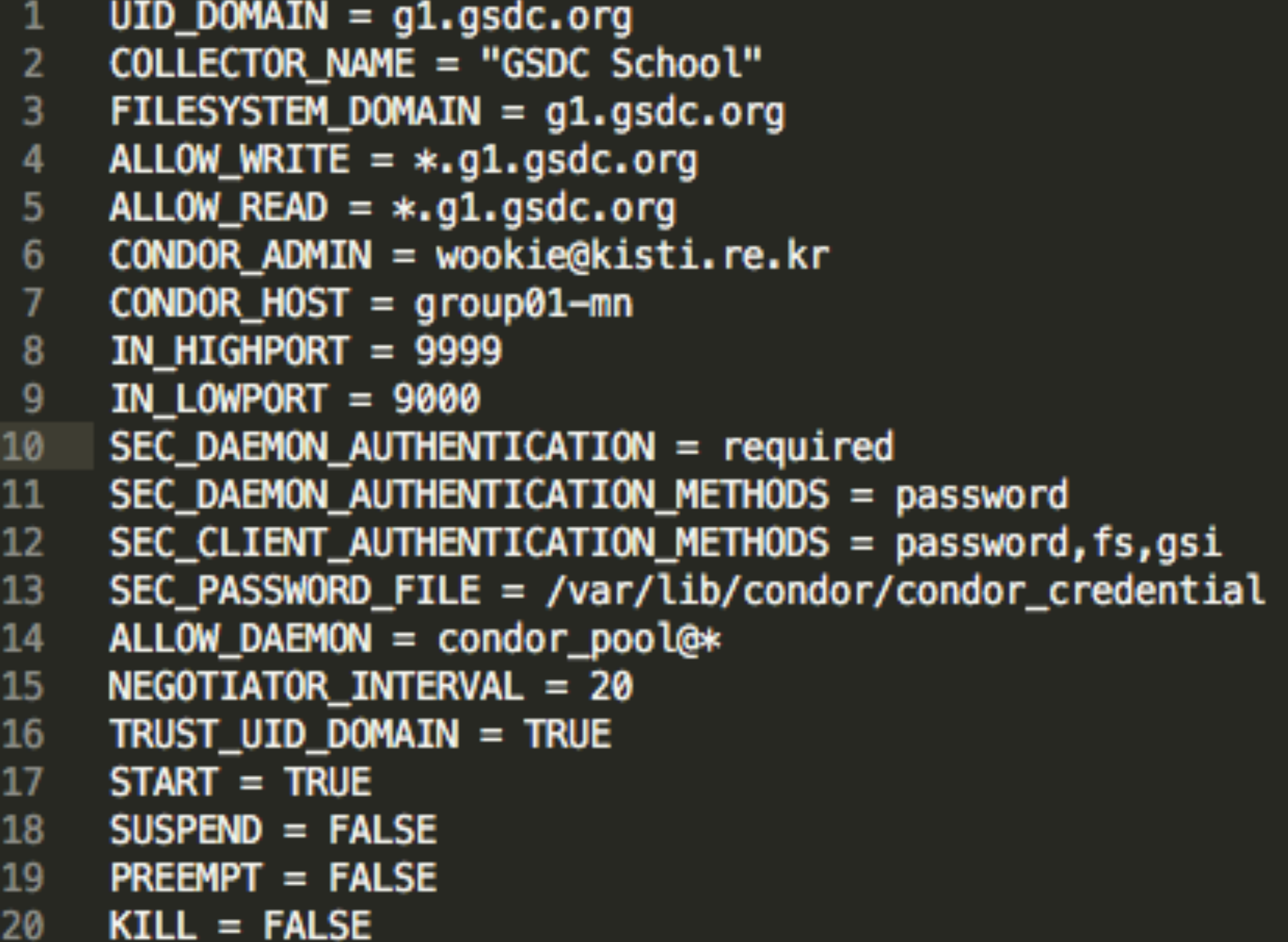

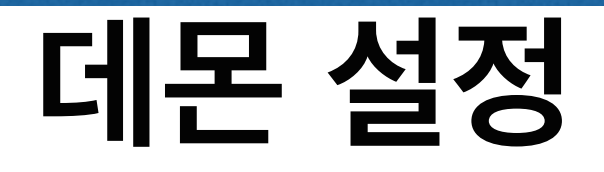

- **• #sudo vim /etc/condor/config.d/local.conf**
	- C<sub>E</sub>

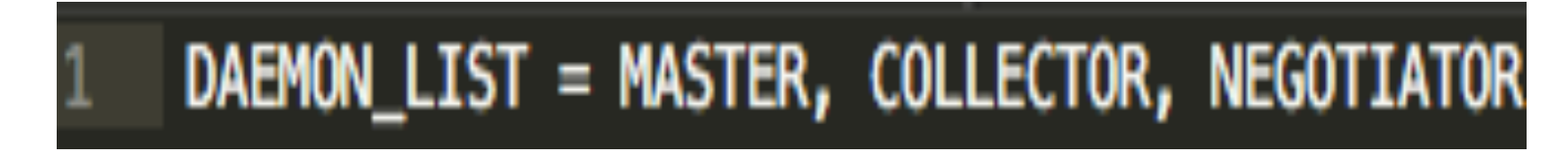

- WN

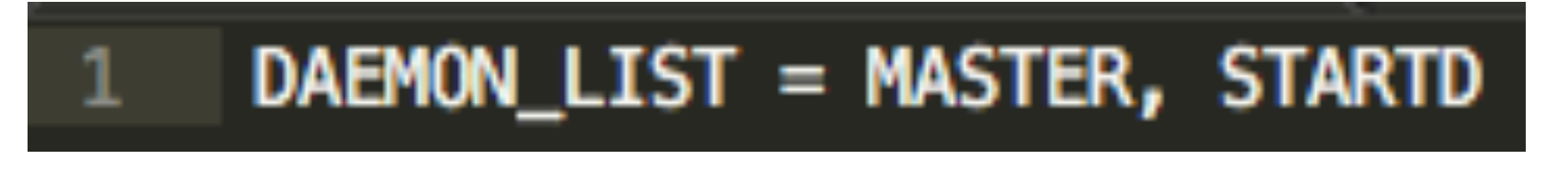

- UI

DAEMON\_LIST = MASTER, SCHEDD

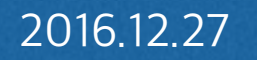

## **서비스 시작**

- **•** 방화벽 설정
	- #sudo firewall-cmd --permanent —add-port=9000-9999/tcp
	- #sudo firewall-cmd --permanent —add-port=9000-9999/udp
- 서비스 시작
	- Head Node & Submit node & Worker node
		- ✓ #sudo systemctl start condor.service
- **•** 계정 생성
	- Head Node & Submit node & Worker node
		- $\checkmark$  adduser #######
		- ✓ passwd ######

#### **테스트**

**• #condor\_status**

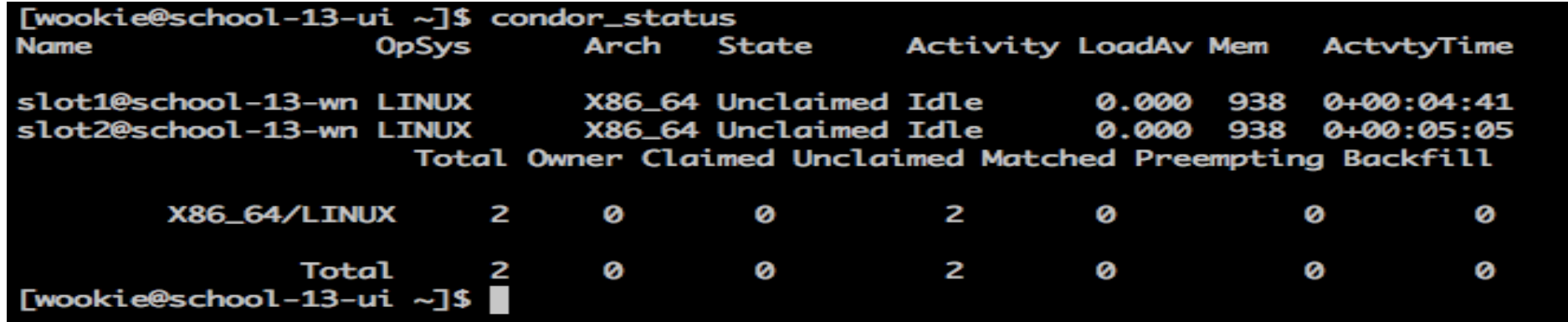

**• #condor\_q**

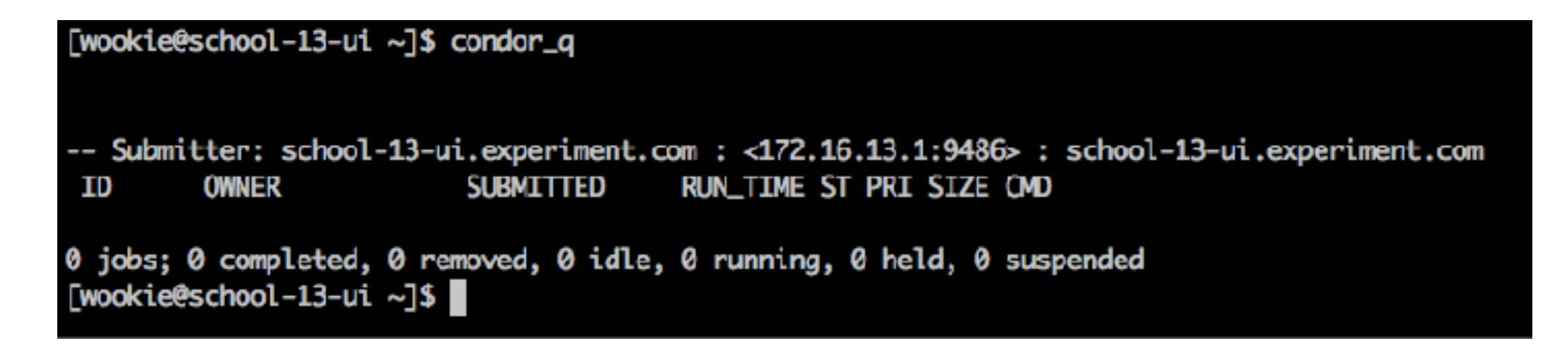

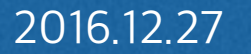

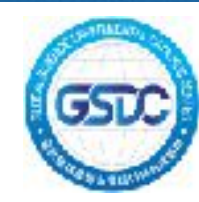

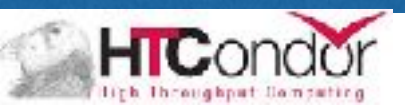

#### Simple Example

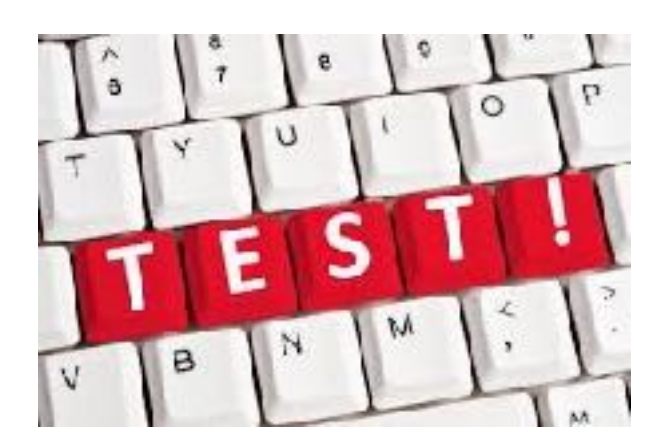

2016.12.27 2016 GSDC School of Data Computing

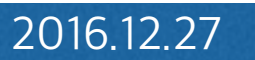

**• Execution File**

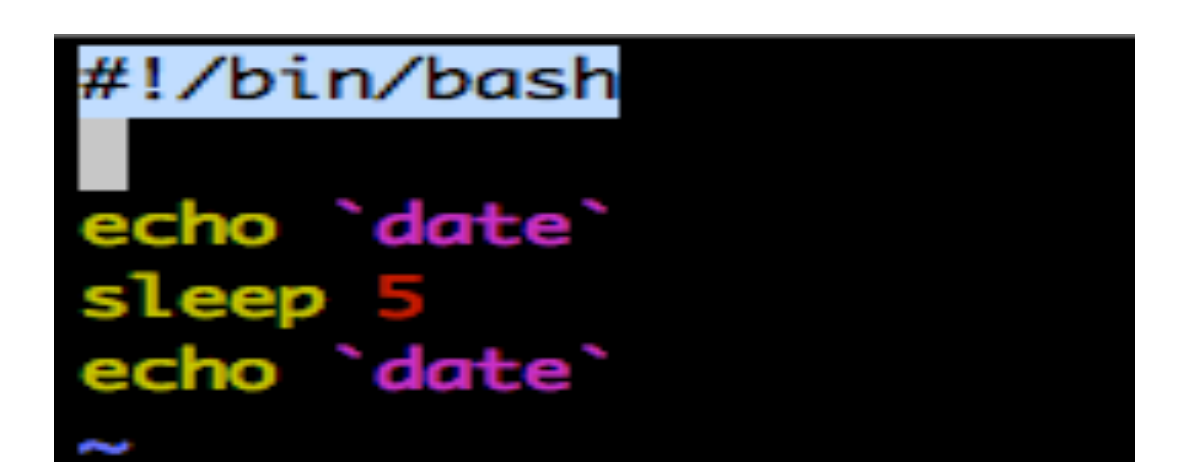

**• Descriptions File**

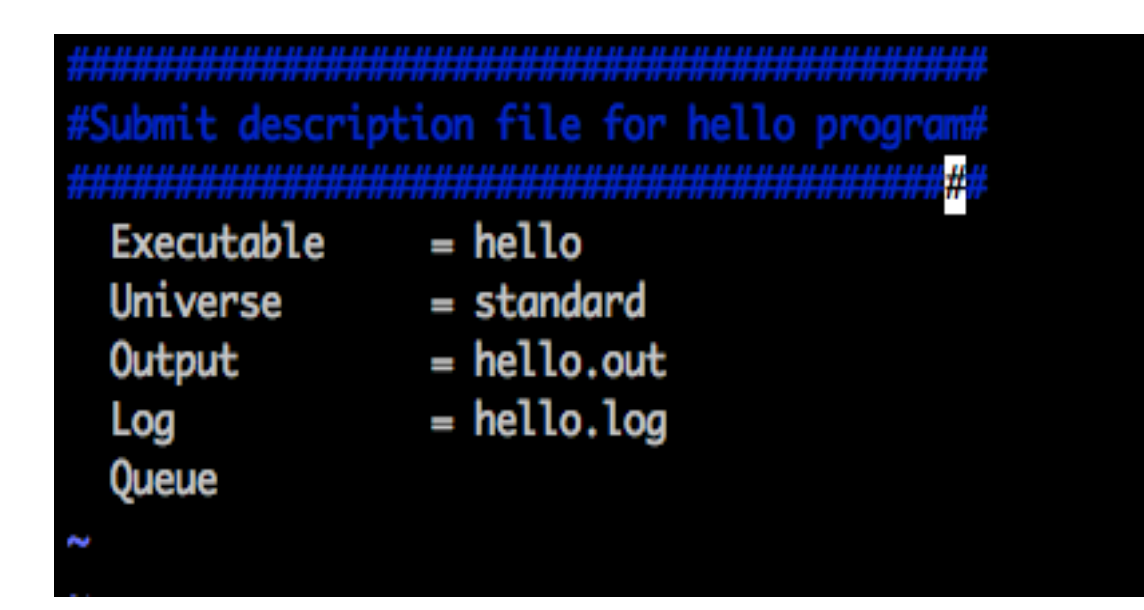

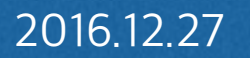

- Descriptions File
	- Universe
		- ✓ 실행 파일을 수행할 환경 지정

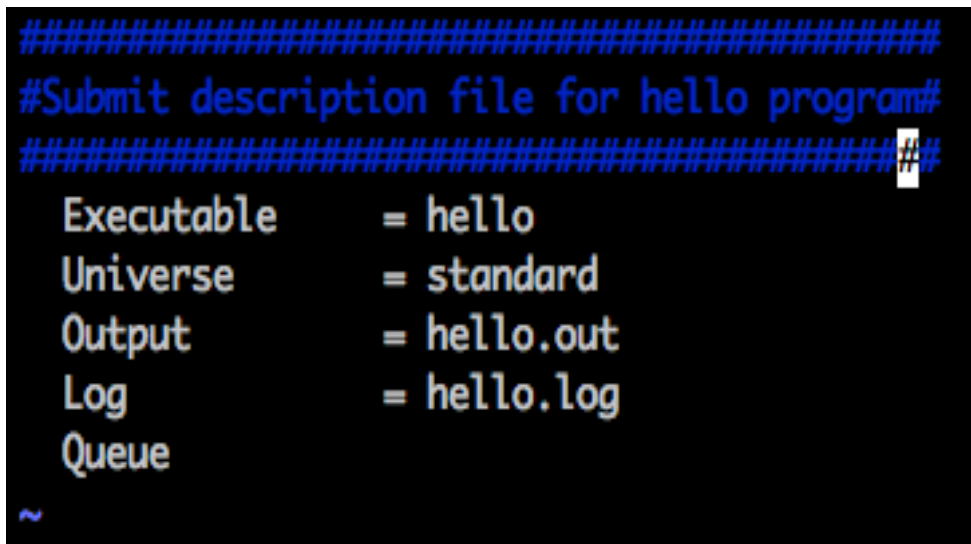

- ✓ standard : 리모트에서 수행중인 job의 상태를 호스트에 저장할 수 있 는 환경으로 **checking-point**와 **remote system call** 가능. standard 환 경에서 실행되는 파일은 반드시 condor\_compile과 링크되어야 함
- ✓ vanilla: condor\_compile로 링크될 수 없는 경우로 쉘스크립트가 대표 적인 예 (일반적인 경우 사용)
- ✓ grid: 그리드 Job을 실행할 때 사용
- ✓ java: Java 프로그램을 실행하는 환경

- Descriptions File
	- Universe (con't)

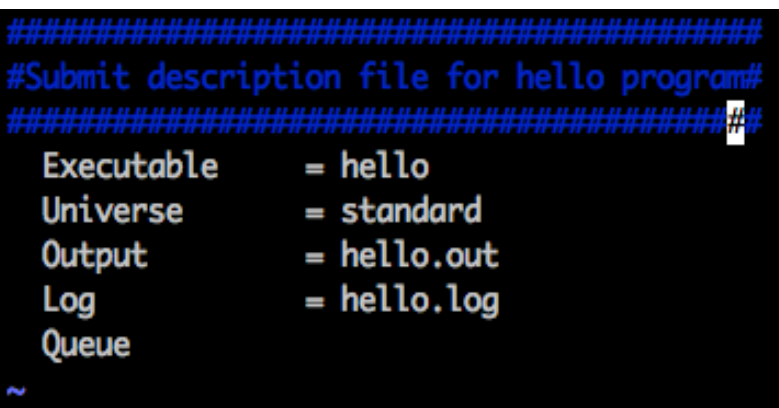

- ✓ local: 경량의 Job을 바로 수행해보기 위한 사용환경으로 리모트 시스 템과 매치매이킹(Match Making)을 하지않고 호스트에서 바로 수행
- ✓ scheduler: local과 유사하나 condor\_stardd 데몬이 Job 을 핸들링하지 않는 차이점이 존재
- ✓ parallel: MPI Job을 수행하기 위한 환경
- ✓ vm: VMWare나 Xen과 같은 가상머신을 수행하기 위한 환경
- **Output** 
	- ✓ 실행결과 저장할 곳 지정

- Descriptions File
	- Log
		- ✓ 로그 저장할 곳을 지정

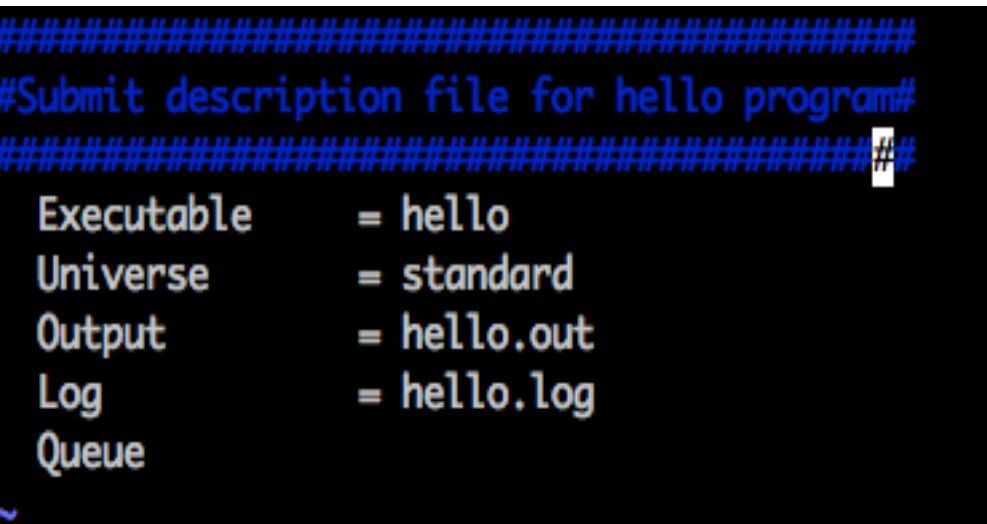

#### **Queues**

✓ Job을 Queue에 넣음. 몇 번 수행할지 지정. 지정하지 않으면 한개의 Job 수행

#### **• a** 현재 시간을 출력하고**, 5**초간 슬립 상태였다가 다시 현재의 시간 출력

#### **- #cat out.txt**

[wookie@school-13-ui ~]\$ cat out.txt Tue Feb 3 02:59:48 UTC 2015 Tue Feb 3 02:59:53 UTC 2015 [wookie@school-13-ui ~]\$

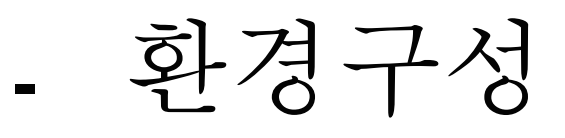

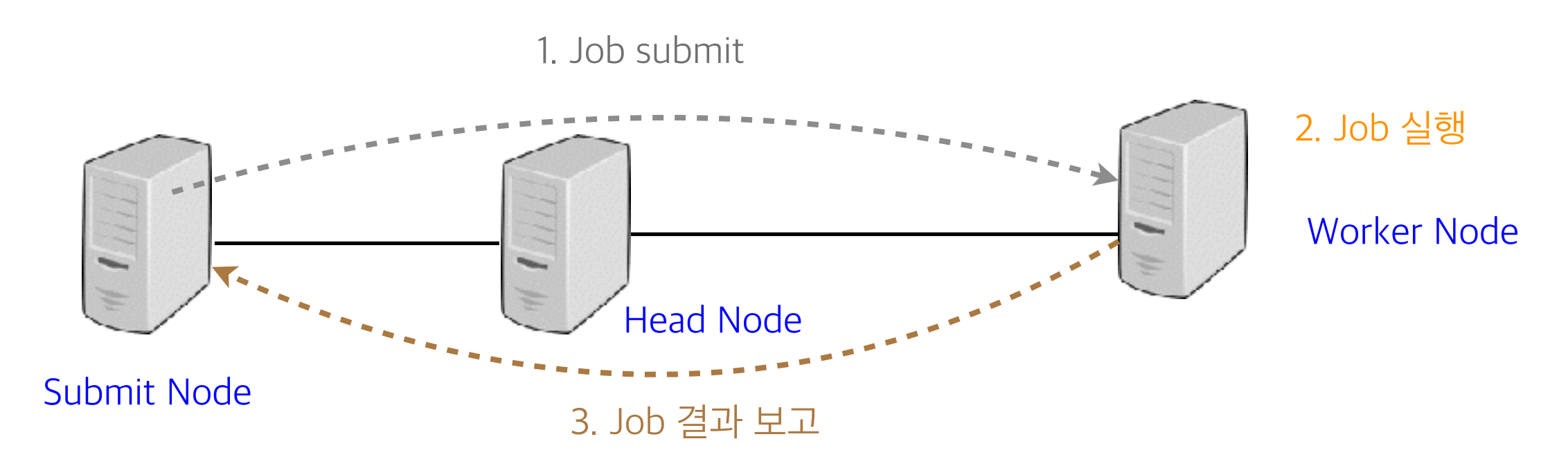

#### 현재 시간을 출력하고**, 5**초간 슬립 상태였다가 다시 현재의 시간 출력

- #mkdir /home/XXX/test1
- #vim /home/XXX/test1/date.sh

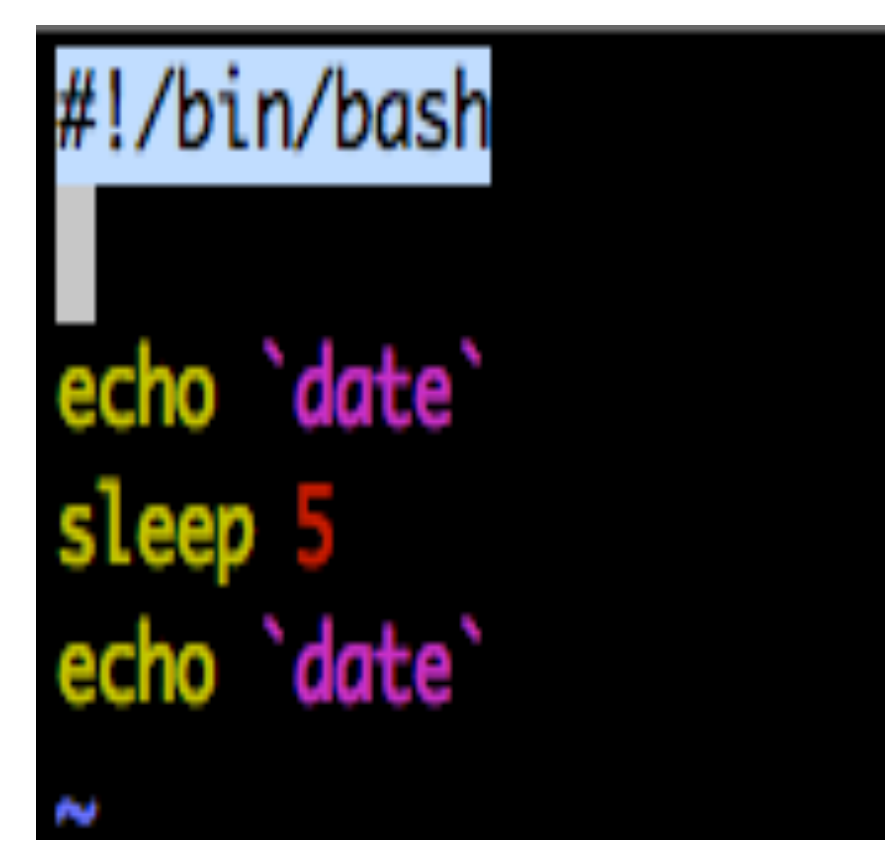

- #vim /home/XXX/test1/date.jds

```
executable = date.shuniverse = vanillaoutput = out.txterror = error.txtlog = log.txt
```
 $should_{\text{transfer\_files}}$  = YES when\_to\_transfer\_output = ON\_EXIT transfer\_input\_files = date.sh queue

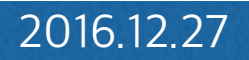

ㅁ

#### 현재 시간을 출력하고**, 5**초간 슬립 상태였다가 다시 현재의 시간 출력

- #cd /home/**XXX**/test1
- #condor\_submit date.jds

[wookie@school-13-ui ~]\$ condor\_submit date.jds Submitting job(s). 1 job(s) submitted to cluster 3.

 $\#$ condor\_q

[wookie@school-13-ui ~]\$ condor\_q

-- Submitter: school-13-ui.experiment.com : <172.16.13.1:9046> : school-13-ui.experiment.com RUN\_TIME ST PRI SIZE OMD **OWNER SUBMITTED** ID 2/3 02:59 0+00:00:04 R 0 0.0 date.sh 3.0 wookie 1 jobs; 0 completed, 0 removed, 0 idle, 1 running, 0 held, 0 suspended [wookie@school-13-ui ~]\$ condor\_q

#### 현재 시간을 출력하고**, 5**초간 슬립 상태였다가 다시 현재의 시간 출력

- ls

[wookie@fermicloud054 test5]\$ ls date.jds date.sh error.txt log.txt out.txt

- #cat out.txt

[wookie@fermicloud054 test5]\$ cat out.txt Fri Jan 30 01:06:01 CST 2015 Fri Jan 30 01:06:06 CST 2015 [wookie@fermicloud054 test5]\$

**• Help! I'm buried in Email!**

- jds 파일

 $executable = count.sh$  $universe = vanilla$  $output = out/out.txt$  $error = out/err.txt$  $log = out/log.txt$ notification = complete notify\_user=wookie@kisti.re.kr should\_transfer\_files = YES when\_to\_transfer\_output = ON\_EXIT  $transfer\_input\_files = count.sh$ queue

출처 : http://htcondorkorea.blogspot.kr/2014/07/blog-post\_14.html

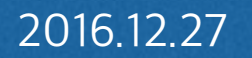

- **• Removing Processes**
	- 하나의 프로세스 삭제
		- ✓ condor\_rm 9.47
	- 하나의 클러스터 삭제
		- ✓ condor\_rm 9
	- 모든 job 삭제
		- ✓ condor\_rm -a

- **• who used condor?**
	- condor\_q -global

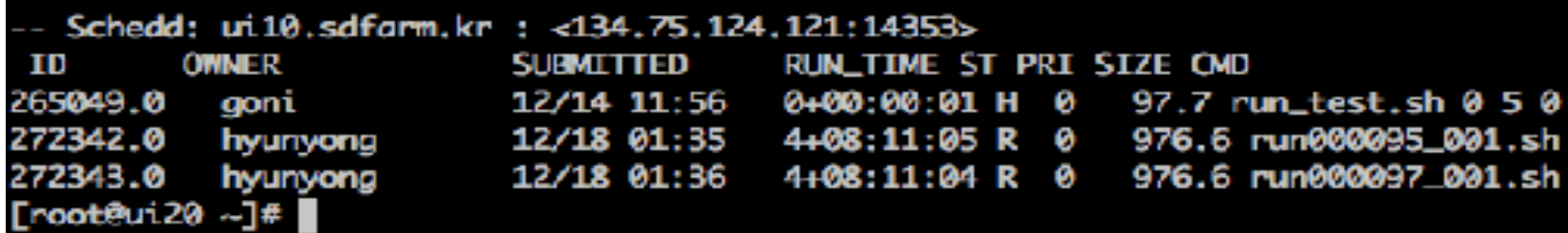

- condor\_status -submitters

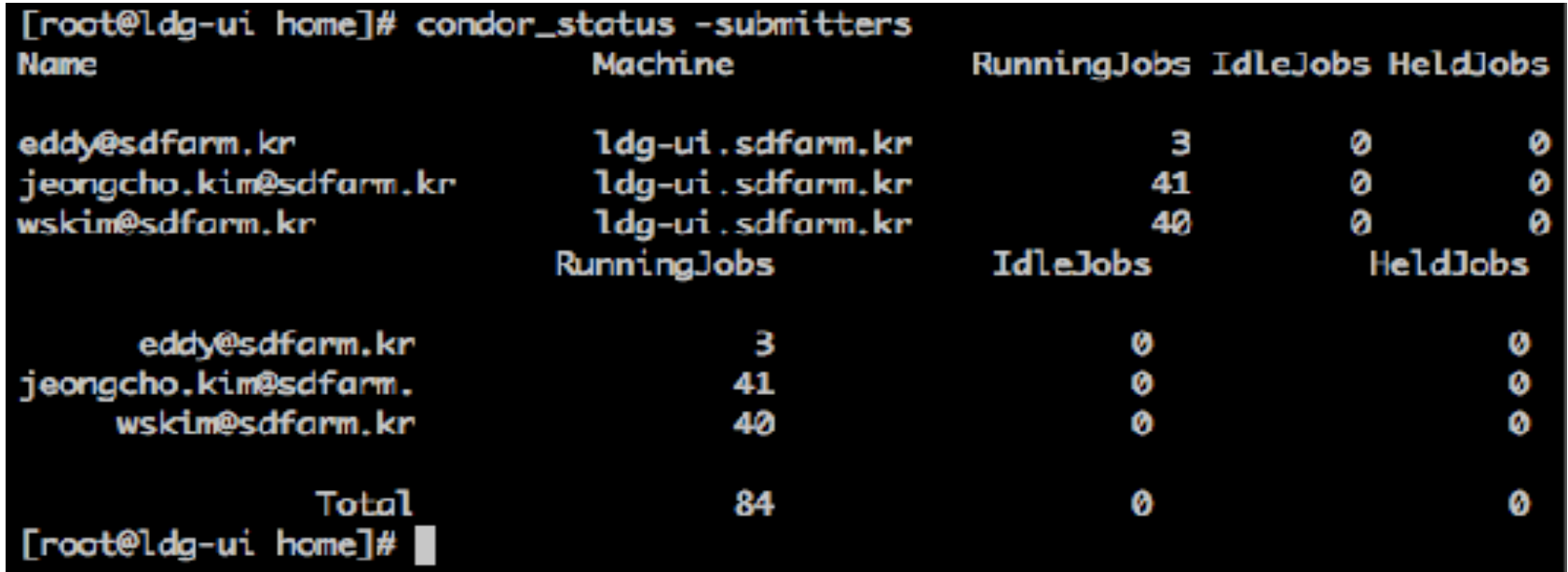

#### **• Are the Requirements Reasonable?**

- condor\_q -analyze

#### 24133.000: Request is held.

Hold reason: Error from slot9@cms-t3-wn1004.sdfarm.kr: STARTER at 134.75.124.54 failed to send file(s) to <134.75.124.127:13474>: error reading from /cms\_cond or/lib/condor/execute/dir\_48812/lep2\_pt\_tight.png: (errno 2) No such file or directory; SHADOW failed to receive file(s) from <134.75.124.54:9709>

[wookie@ui20 $\sim$ ]\$

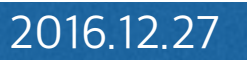

**•** 현재 러닝 중인 **machine** 또는 **slot** 확인

#### - condor\_status -run

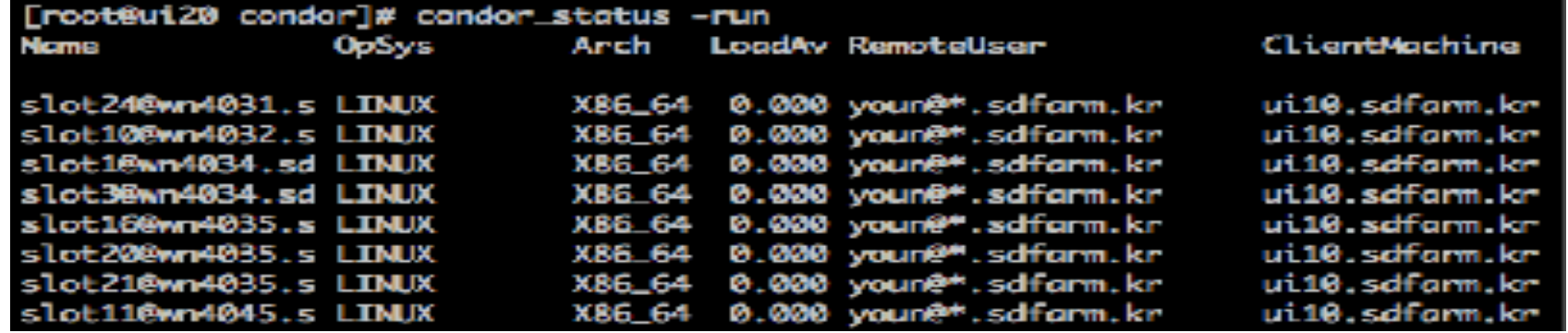

#### **•** 사용 가능한 **machine** 또는 **slot** 확인

#### - condor\_status -available

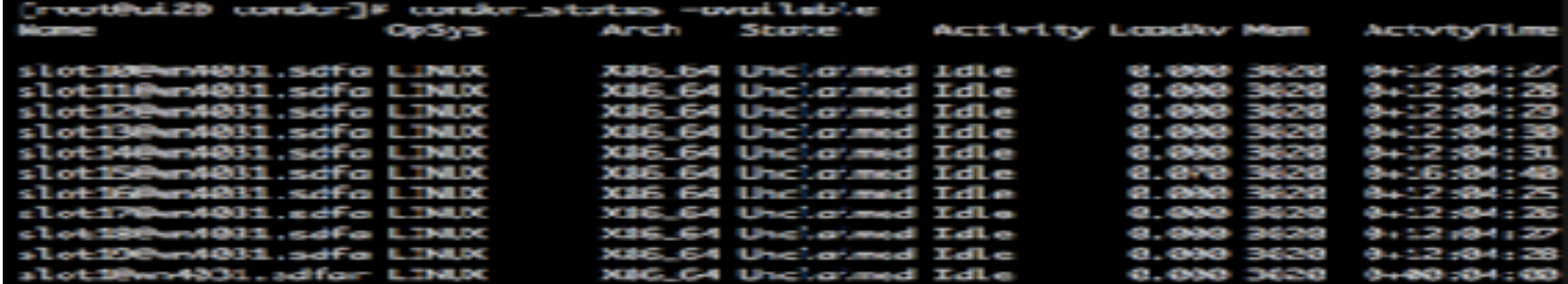

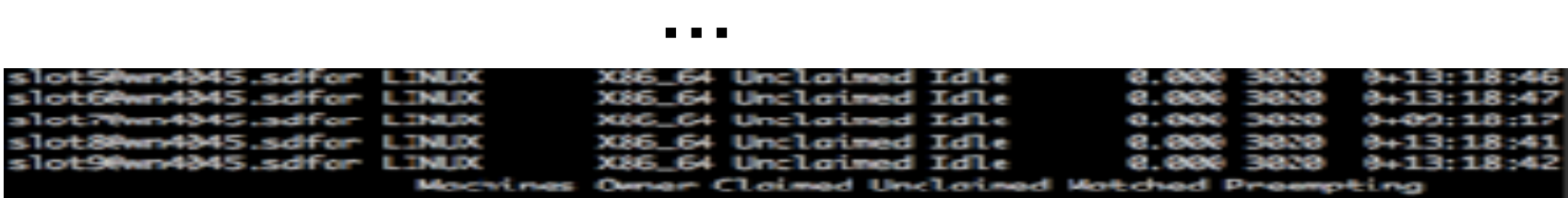

#### **•** 상태 리스트업

#### - condor\_status -master

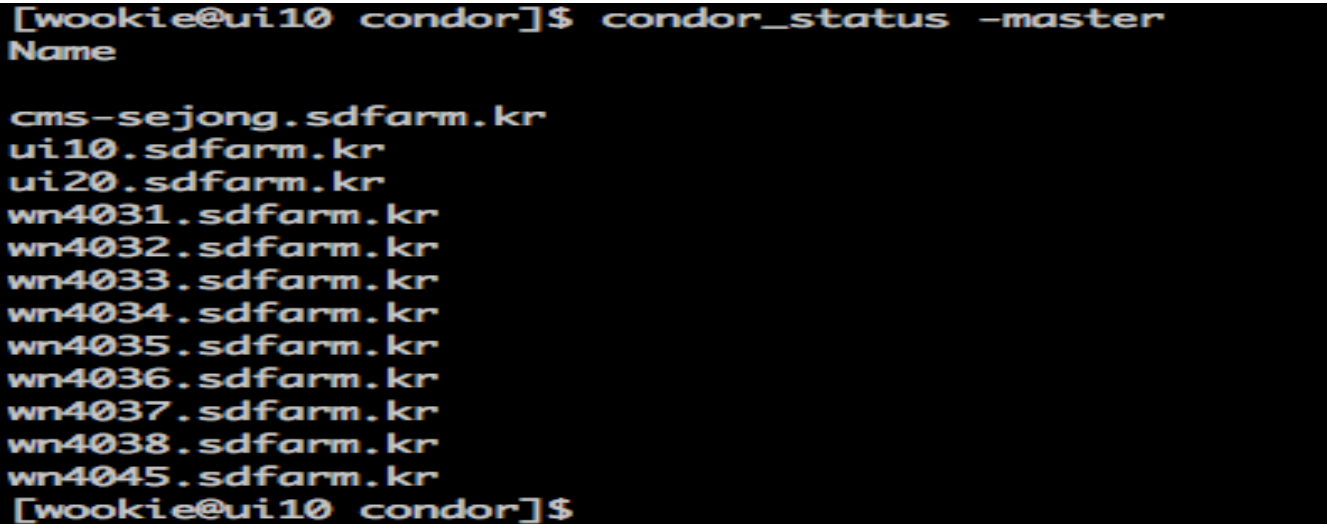

#### - condor\_status -schedd

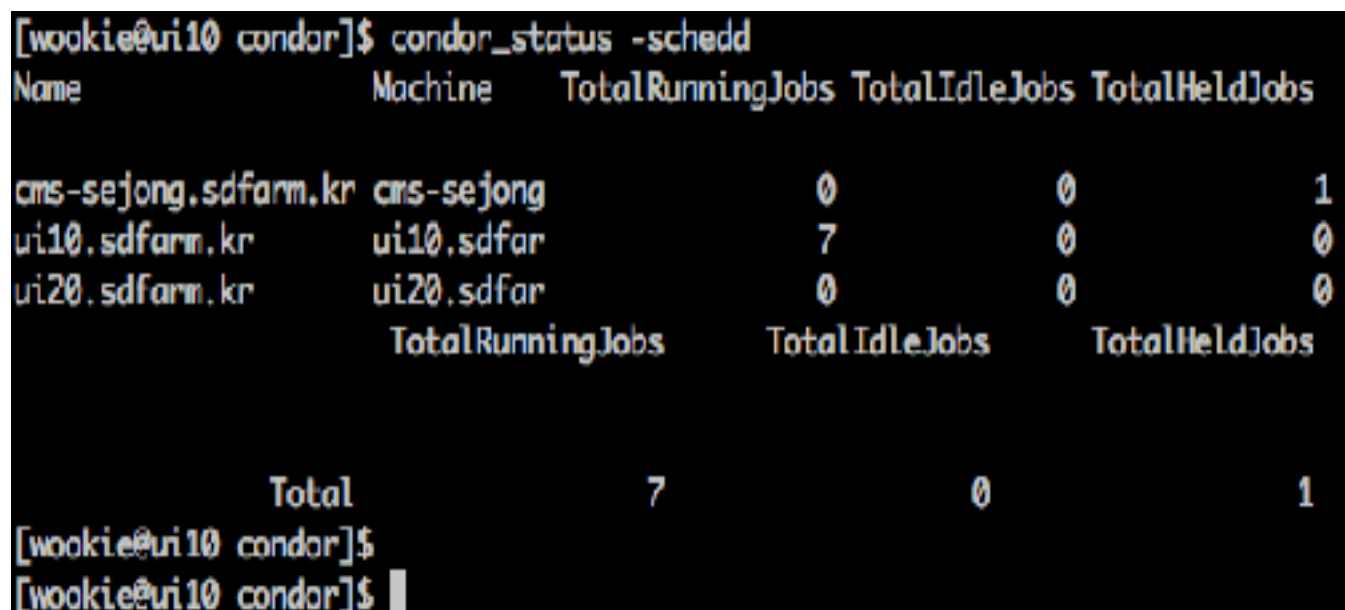

- **• submit** 정보 확인
	- condor\_q -submitter XXX

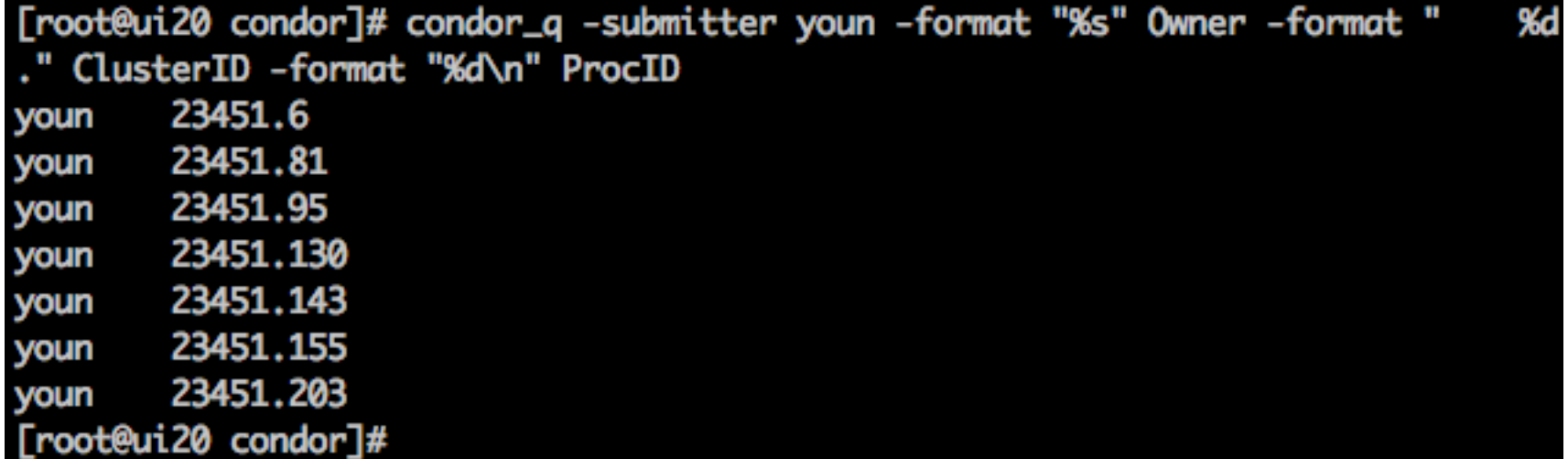

- condor\_q -analyze

```
[root@ui10 /]# condor_q -ana 23451.6
```
-- Submitter: ui10.sdfarm.kr : <134.75.124.121:13134> : ui10.sdfarm.kr

23451.006: Request is running.

[root@ui10 /]#

#### **Reference**

#### **[1] HTCondor** 소개 및 **HTC@PLSI** 구축 사례 **, KISTI** 박주원

**[2] https://twiki.grid.iu.edu/bin/view/Documentation/Release3/ InstallCondor**

**[3] Condor by Example, Douglas Than**

**[4] Installation Guide for CMS Tier 3 Farm, KISTI**

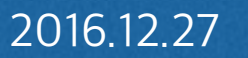

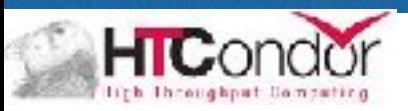

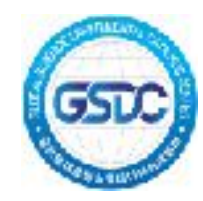

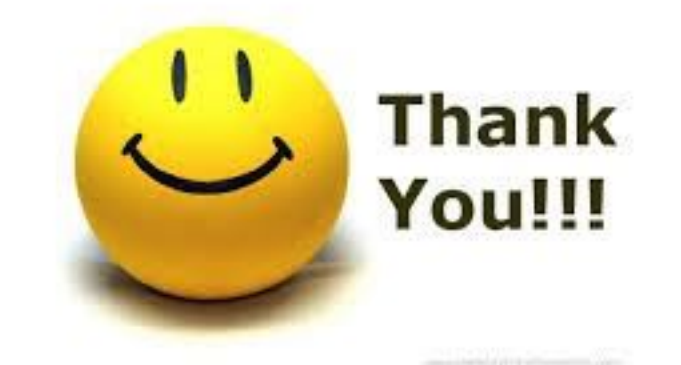

#### 감사합니다.

2016.12.27 2016 GSDC School of Data Computing